Únase al sitio de Teams de la Comunidad de Práctica para la Transformación Digital Docente [con el código:](https://support.microsoft.com/en-us/office/use-a-link-or-code-to-join-a-team-c957af50-df15-46e3-b5c4-067547b64548) **fxe0ta9**

# Transformación Digital de la Docencia en UPRRP

Eliut Flores, PhD eliut.flores@upr.edu 1 (787) 249 4444

[This Photo](http://www.jisc.ac.uk/blog/how-to-make-technology-a-successful-partner-in-teaching-22-aug-2014) by Unknown Author is licensed under [CC BY](https://creativecommons.org/licenses/by/3.0/)

## ¿De qué se trata?

- Objetivos:
	- 1. Expandir las destrezas digitales de la facultad y transformar digitalmente su práctica en la docencia, investigación y servicio
	- 2. Proveer un espacio común para compartir mejores prácticas e inquietudes y construir conocimiento
	- 3. Colaborar en la creación de una política unificadora para la TD de la docencia en UPRRP

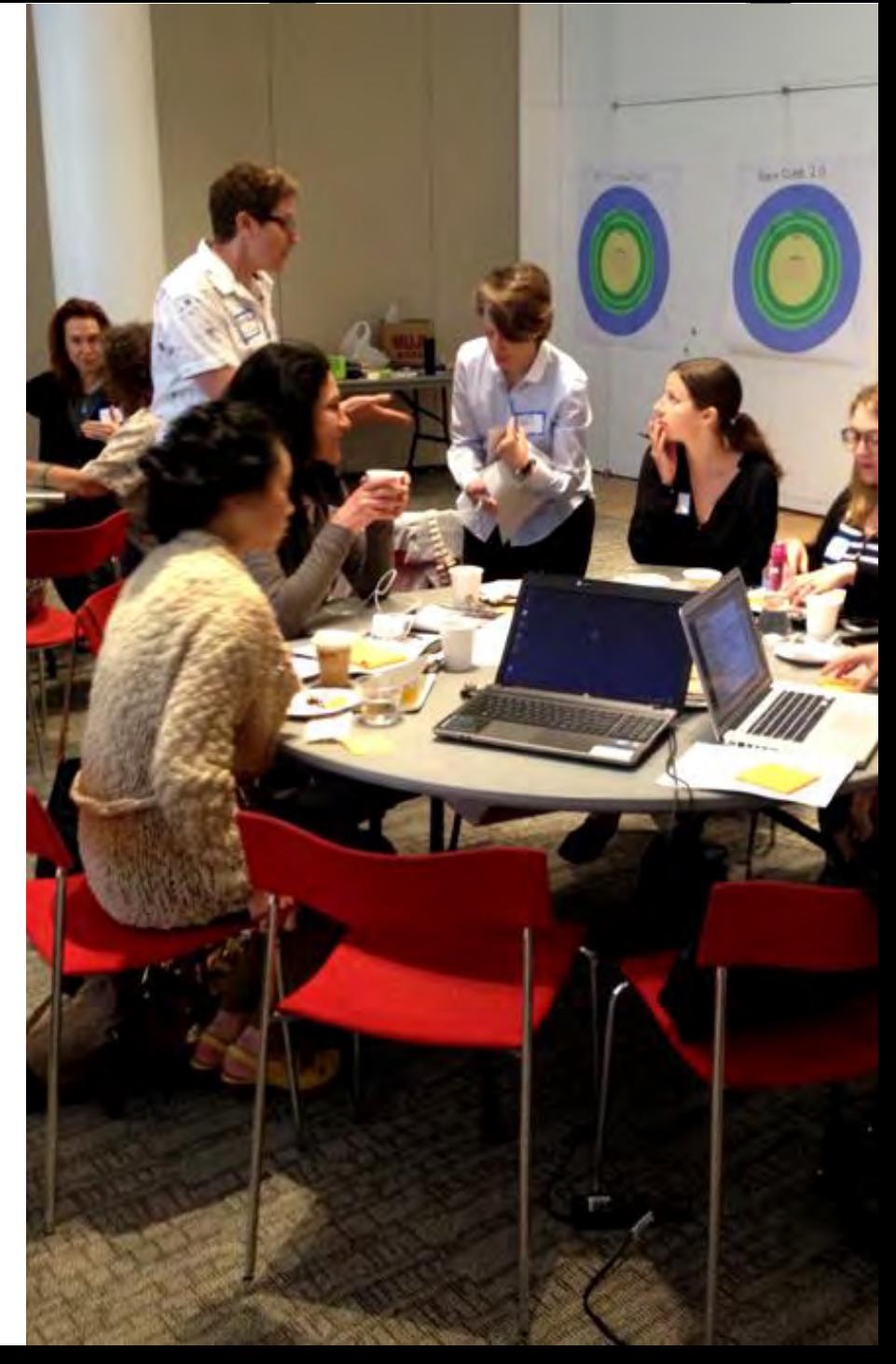

## ¿Cómo lo haremos?

- Estrategias:
	- 1. Ciclo webinars para desarrollar destrezas TIC
	- 2. Colaboración en el sitio de Teams de la CdP
	- 3. Aportación de estudiantes graduados (CINF6906) en la investigación de políticas y de mejores prácticas para la TD de la docencia
	- 4. Elaboración de propuesta de políticas y mejores prácticas en la TD de la docencia
	- 5. Discusión de la propuesta con el DAA y el DEGI

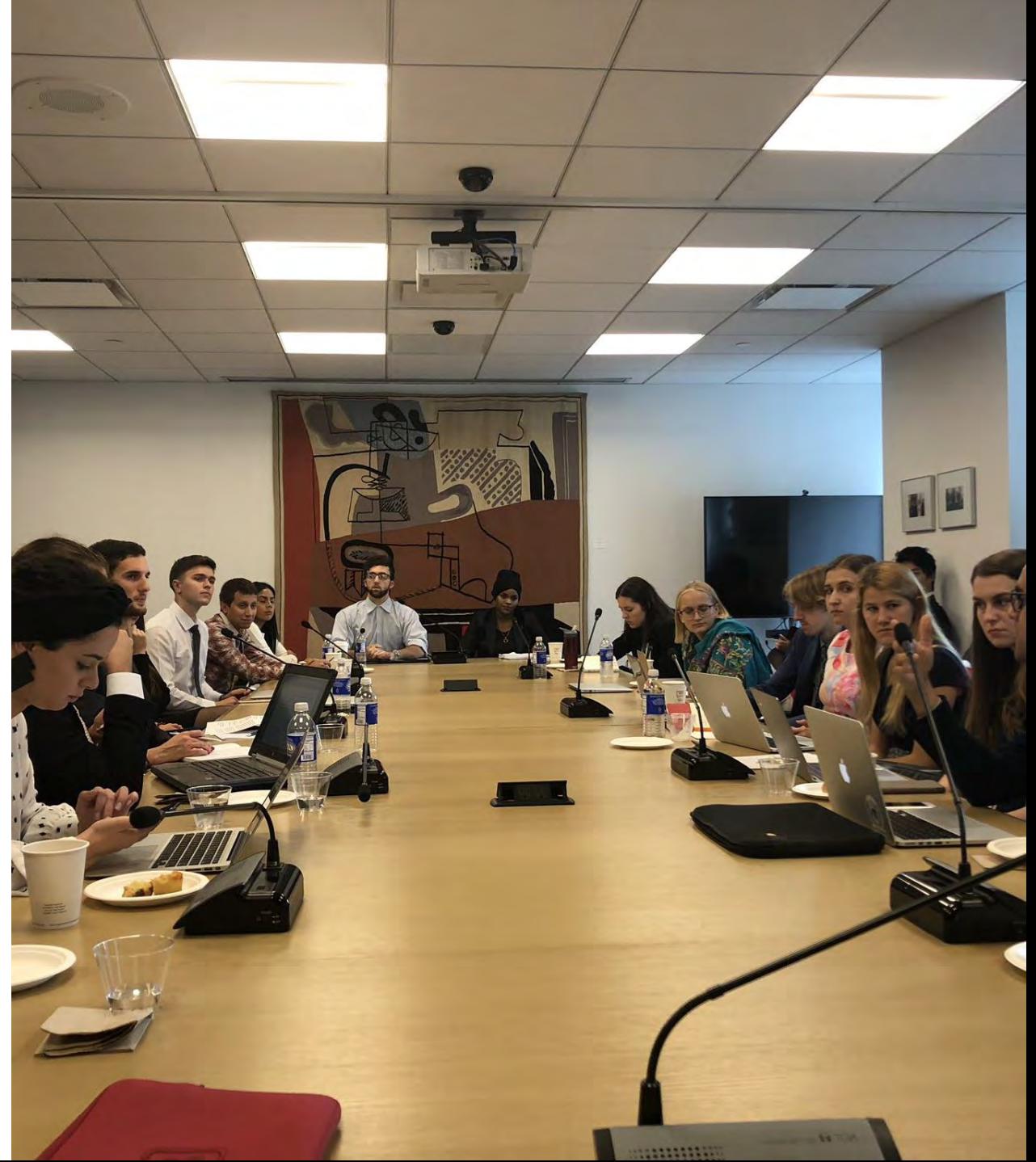

## Llamado a la acción

- Sé parte de la TD docente en UPRRP:
	- Toma todos los webinars del ciclo
	- 2. Aporta conocimiento y solicita apoyo en el

### [sitio de Teams de la CdP](https://teams.microsoft.com/l/team/19%3aj0xjqI8TSnER6XHFOtVaKQZuNBmKQvzsf-0etiQ-0QM1%40thread.tacv2/conversations?groupId=e697521a-de06-4d79-b0ec-b524d283c47a&tenantId=0dfa5dc0-036f-4615-99e4-94af822f2b84)

- 3. Colabora en la elaboración de la propuesta de políticas y mejores prácticas en la TD de la docencia en la CdP y en el webinar
- 4. Participa de la discusión de la propuesta con el DAA y el DEGI
- 5. Aplica, experimenta y perfecciona la transformación digital de tu docencia,

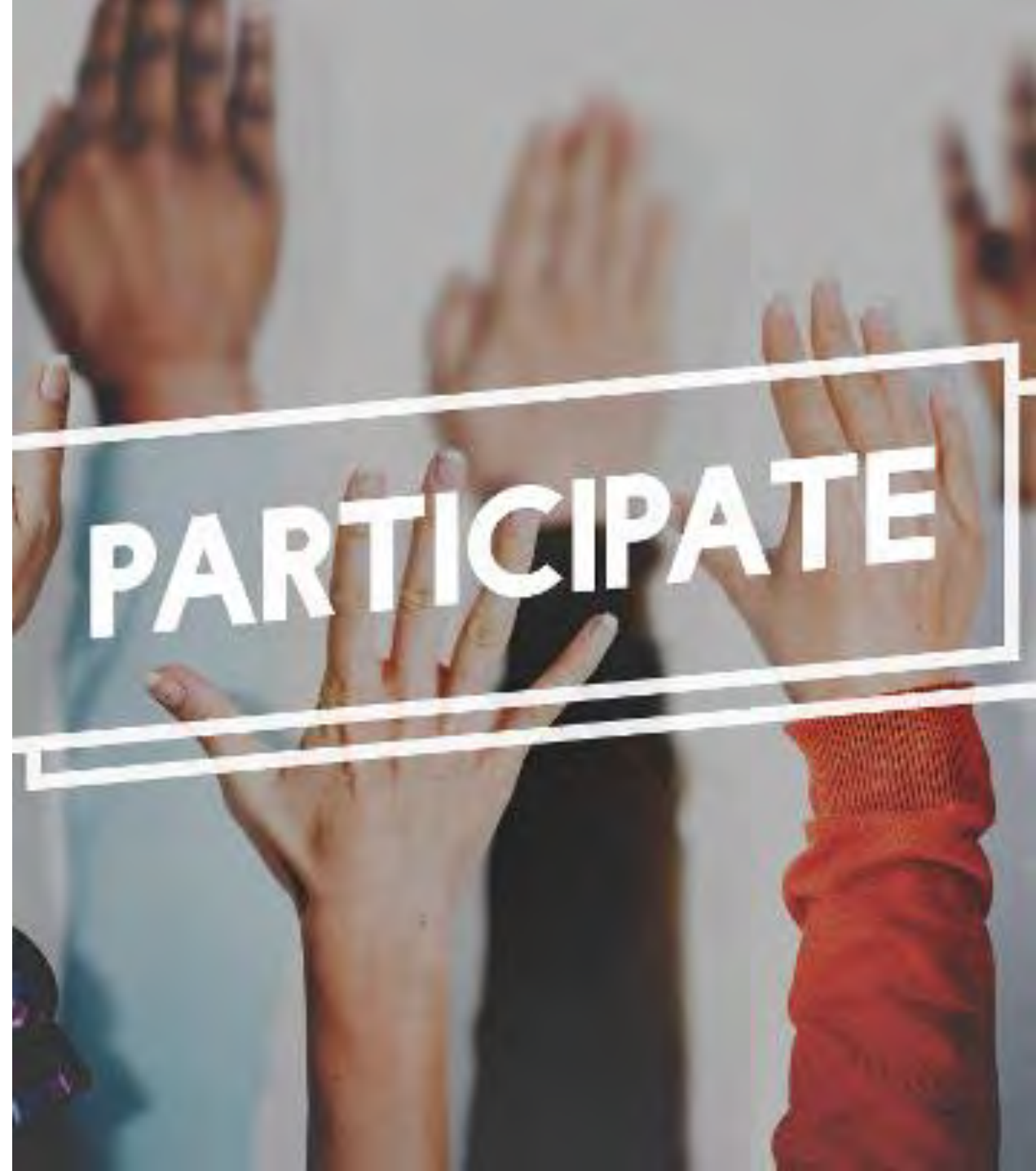

Únase al sitio de Teams de la Comunidad de Práctica para la Transformación Digital Docente [con el código:](https://support.microsoft.com/en-us/office/use-a-link-or-code-to-join-a-team-c957af50-df15-46e3-b5c4-067547b64548) **fxe0ta9**

# Microsoft Teams: Integraciónen los Procesos Educativos

Eliut Flores, PhD eliut.flores@upr.edu 1 (787) 249 4444

## En este par de horas…

- Objetivo: Entender cómo usar las capacidades básicas de Microsoft Teams para docencia y comunicación
	- Entender capacidades de Teams como portal a Microsoft 365
	- Navegación y personalización de Teams como plataforma de colaboración y de reuniones virtuales para uso docente y de servicio académico
	- Plantillas para diversos tipos de sitios de Teams
	- Creación y control de acceso a canales
	- Añadiendo miembros al sitio y canales de Teams
	- Uso de los espacios de chat, *files*y cómo añadir aplicaciones adicionales a canales en Teams
	- Creación de diversos tipos de reuniones en Teams: Instantáneas, Programadas (ad hoc, sitio Teams), Webinars, Teams Live Events
	- Controles de los privilegios de los participantes de las

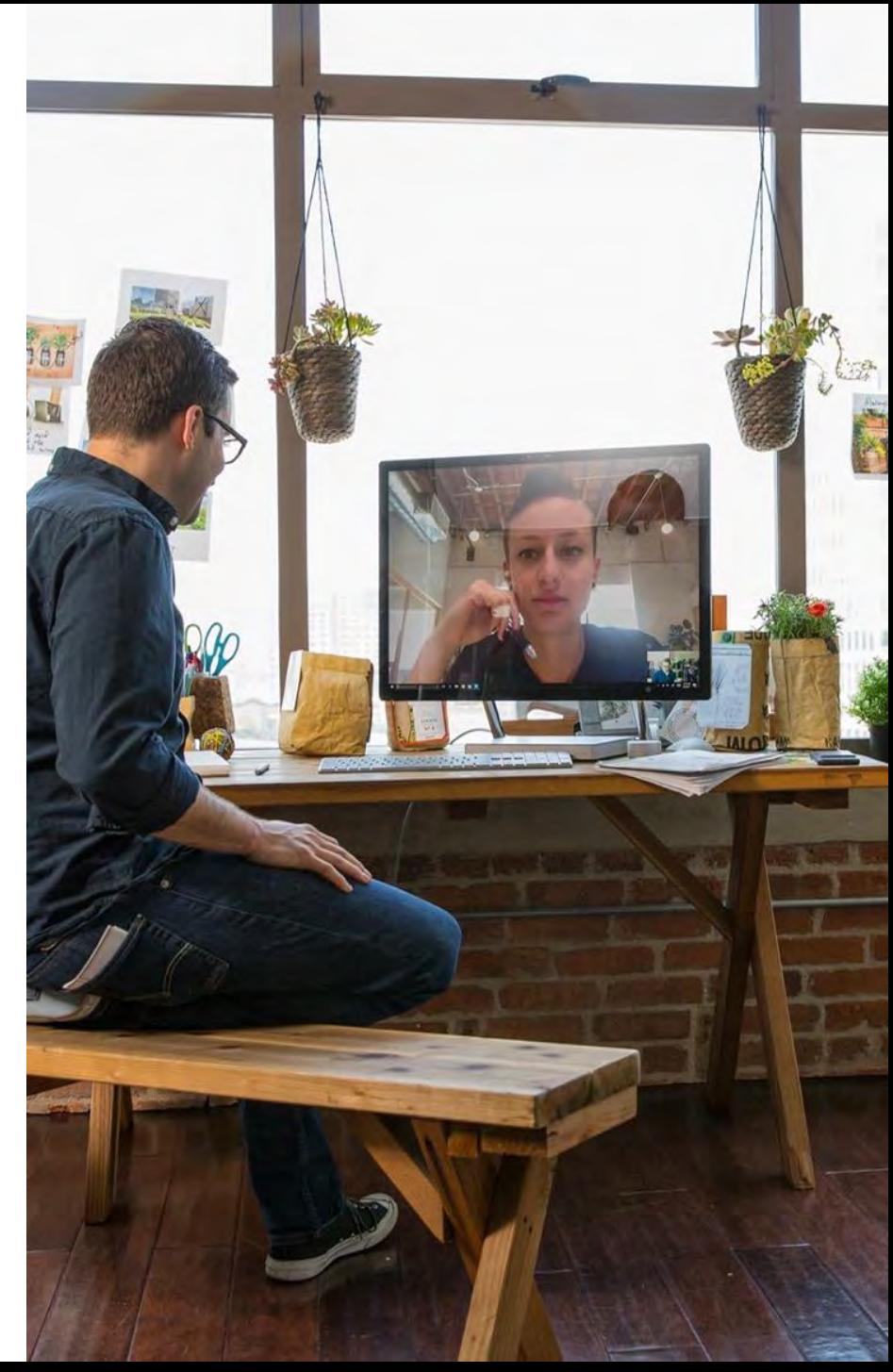

### ¿Cuáles son sus *pain points* al enseñar *blended/online*?

Comunicación Colaboración

Avalúo

Proyectos

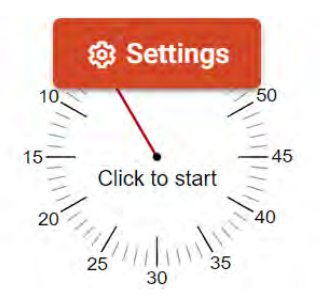

## ¿Qué ofrecen M365+Teams para la docencia?

Microsoft 365 es una plataforma con múltiples capacidades

Microsoft Teams es un portal a M365

App de comunicación

Sitios de Teams para colaboración

Teams ≠ Meet / Zoom / BBB / Slack

Teams complementa a Moodle (LMS): LMS=Estructura, Teams=Colaboración

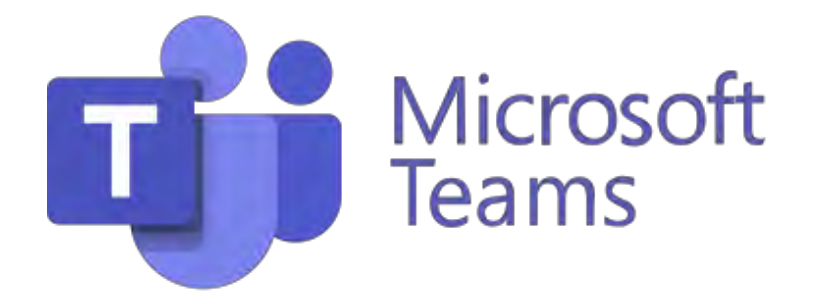

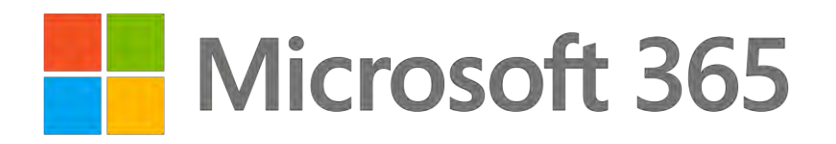

## En su devenir cotidiano, usted maneja una gran cantidad de actividades

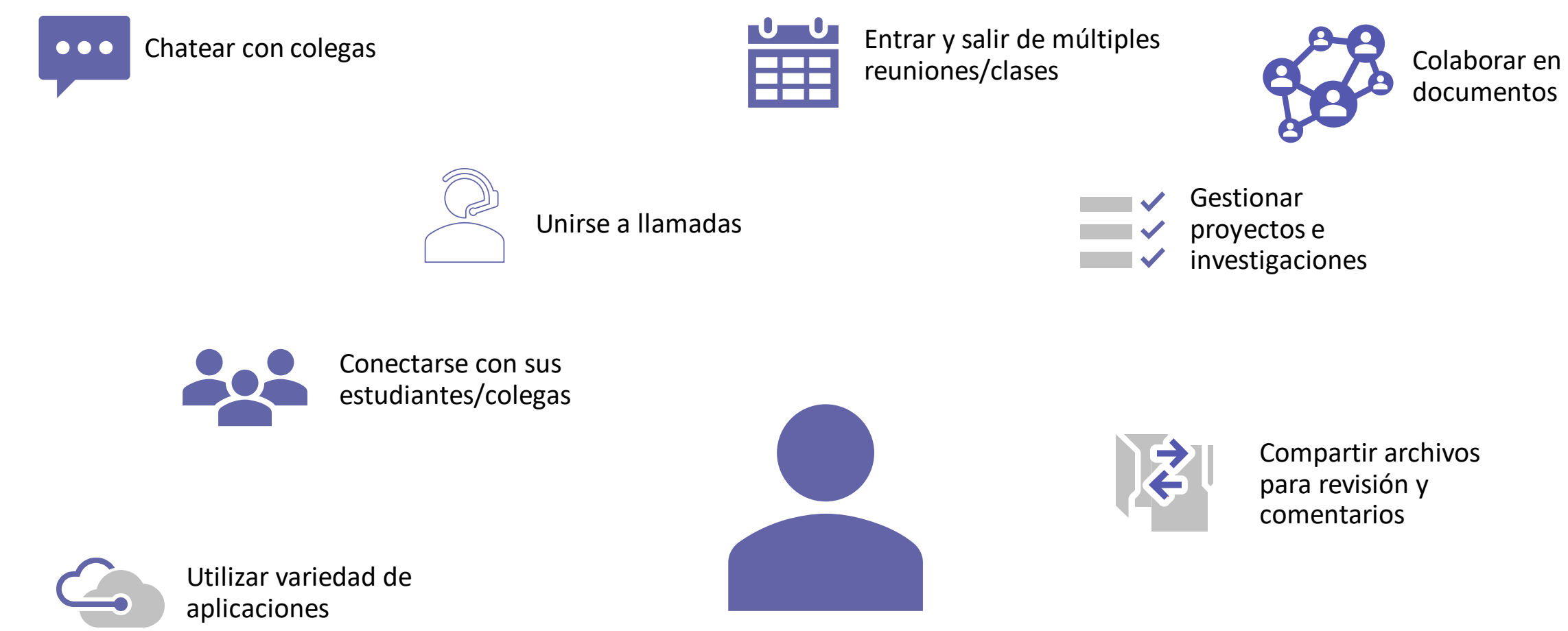

... sólo por nombrar algunas

Teams organiza contactos, tareas y proyectos en un único espacio de trabajo Entregando un nódulo central para todas sus actividades de trabajo en equipo

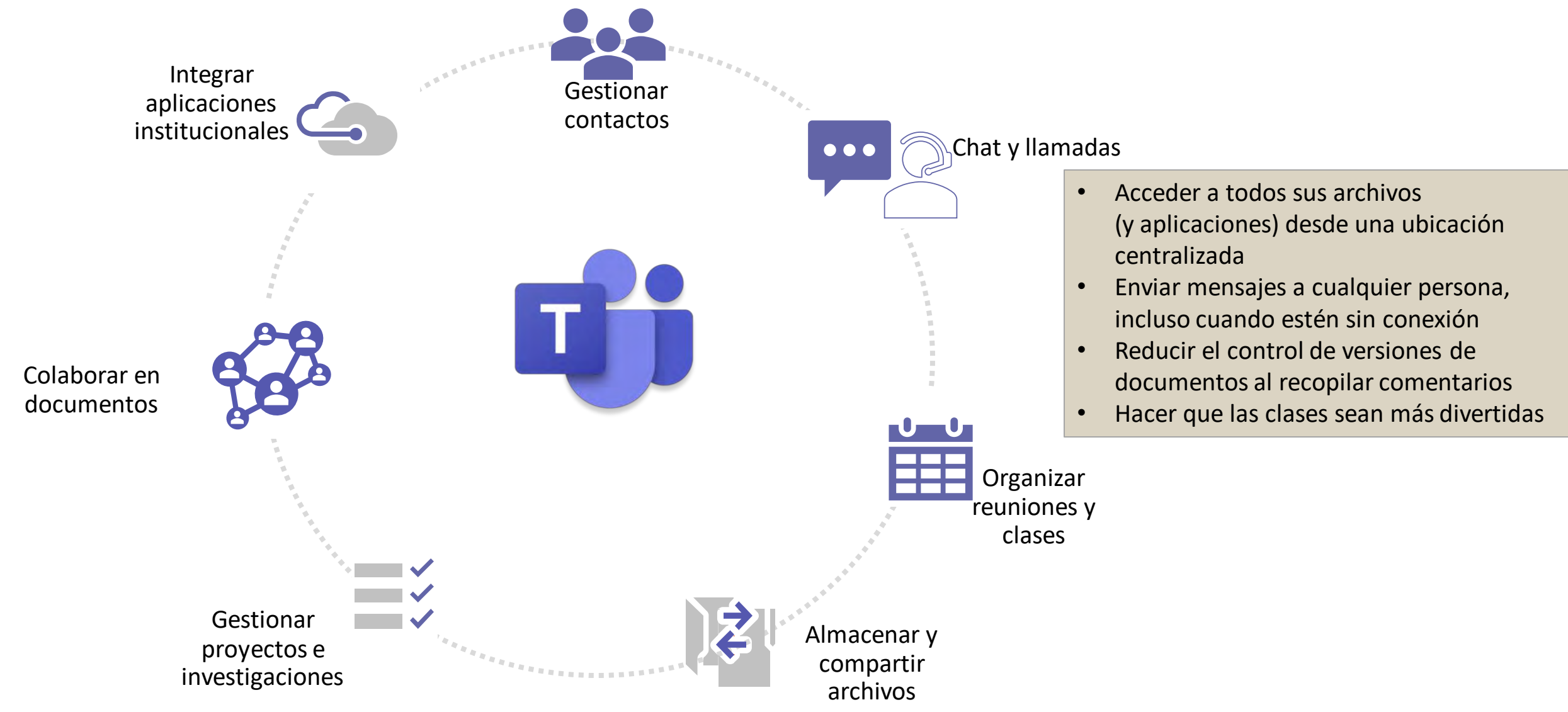

Teams organiza contactos, tareas y proyectos en un espacio de trabajo unificado Ofrece una parada única para atender necesidades de comunicación y colaboración

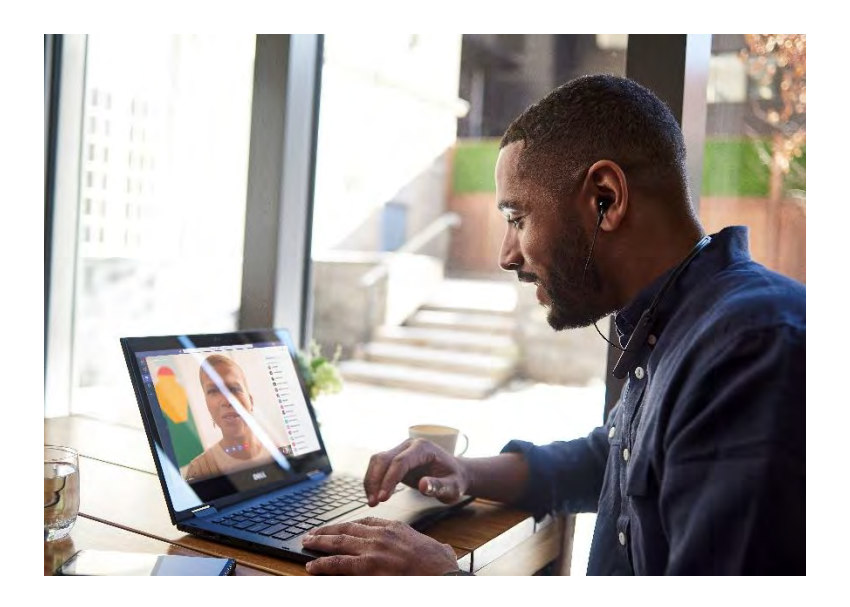

#### Conectarse con estudiantes y colegas

- $\checkmark$  Chatear en tiempo real/diferido
- ✓ Llamar a estudiantes, compañeros de trabajo internos o remotos

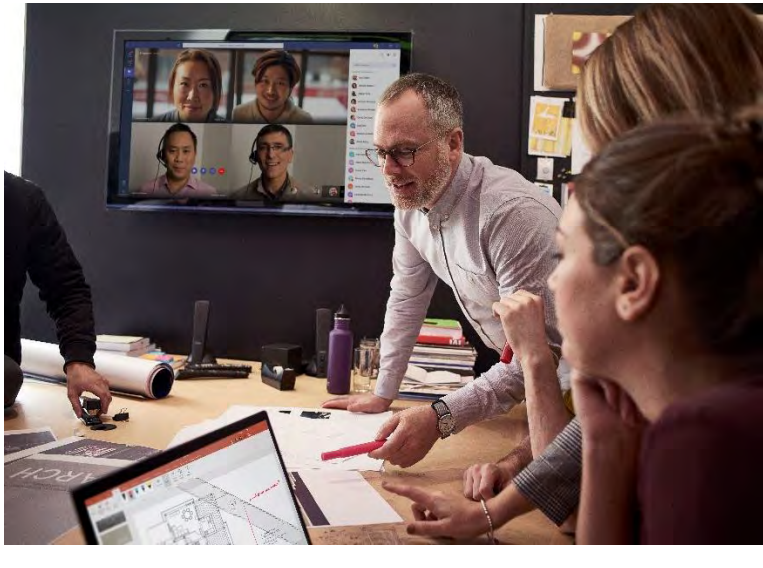

#### Asistir a clases y a reuniones

- $\checkmark$  Trabajar en documentos
- $\checkmark$  Colaborar con colegas y estudiantes
- ✓ Edición colaborativa de contenido
- Crear récord de la sesión

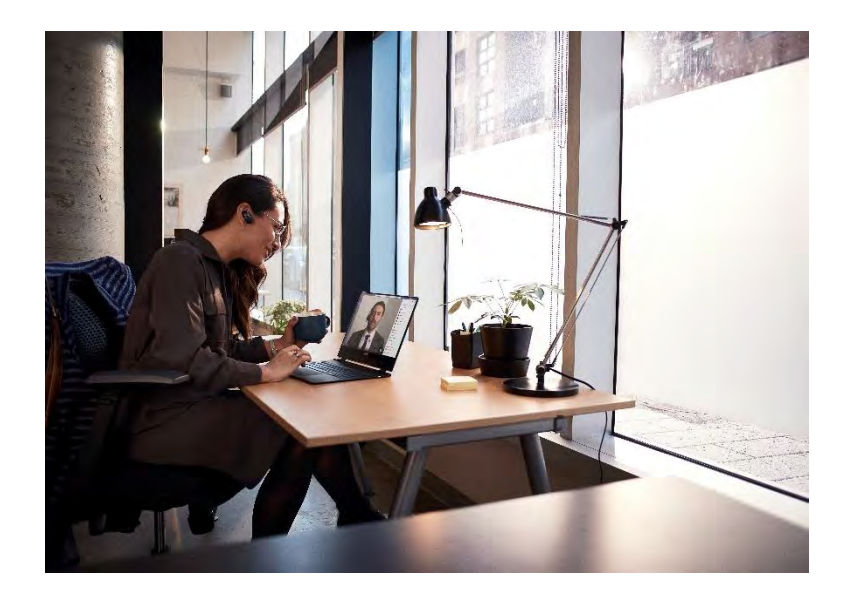

#### Colaboración en proyectos e investigación

- $\checkmark$  Asignación de tareas y gestión del progreso
- Colaboración en proyectos
- $\checkmark$  Celebración de logros
- $\checkmark$  Uso de software y aplicaciones

### ¿Qué son los sitios de Teams y los canales? Un espacio unificado de trabajo para organizar sus clases y proyectos

### Dentro de este espacio de trabajo, puede:

- Ver todos los elementos de su clase en un solo lugar (Use Teams *stand alone* o como complemento de Moodle)
- Consolidar la colaboración de proyectos en un solo espacio, manteniendo a su grupo alineado
	- Convocar y moderar conversaciones de grupo
	- Centralizar los archivos compartidos para simplificar el control de versiones de documentos
	- Colaborar en documentos y procesos
	- Vincular las reuniones de los grupos de trabajo a un proyecto específico
	- Conectarse a las aplicaciones empresariales que utilice (E.g., OneNote, Forms, Visio, FlipGrid, Tasks by Planner)

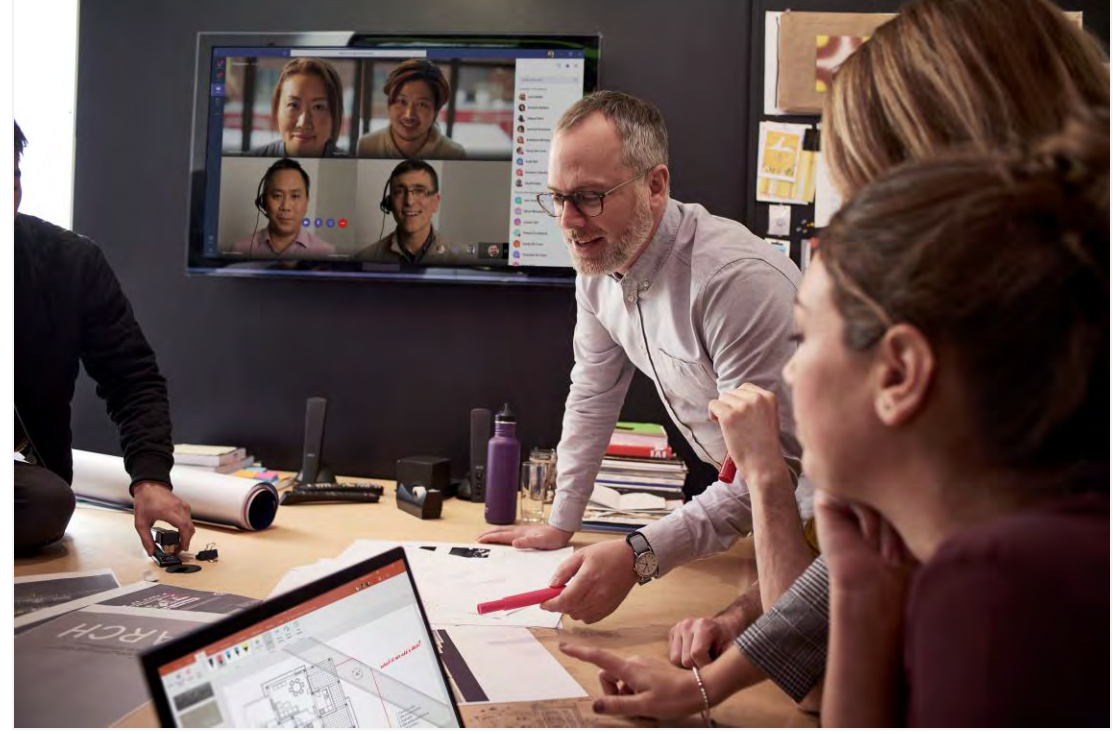

### Utilice Teams y canales para...

- ✓ Clases (*Stand alone* o complementando Moodle)
- ✓ Proyectos de investigación u otros
- ✓ Planificación de eventos
- ✓ Comités de servicio
- $\checkmark$  Crear espacio para departamentos/facultades
- ✓ Investigaciones sistémicas/internacionales
- ✓ Comunidades de práctica

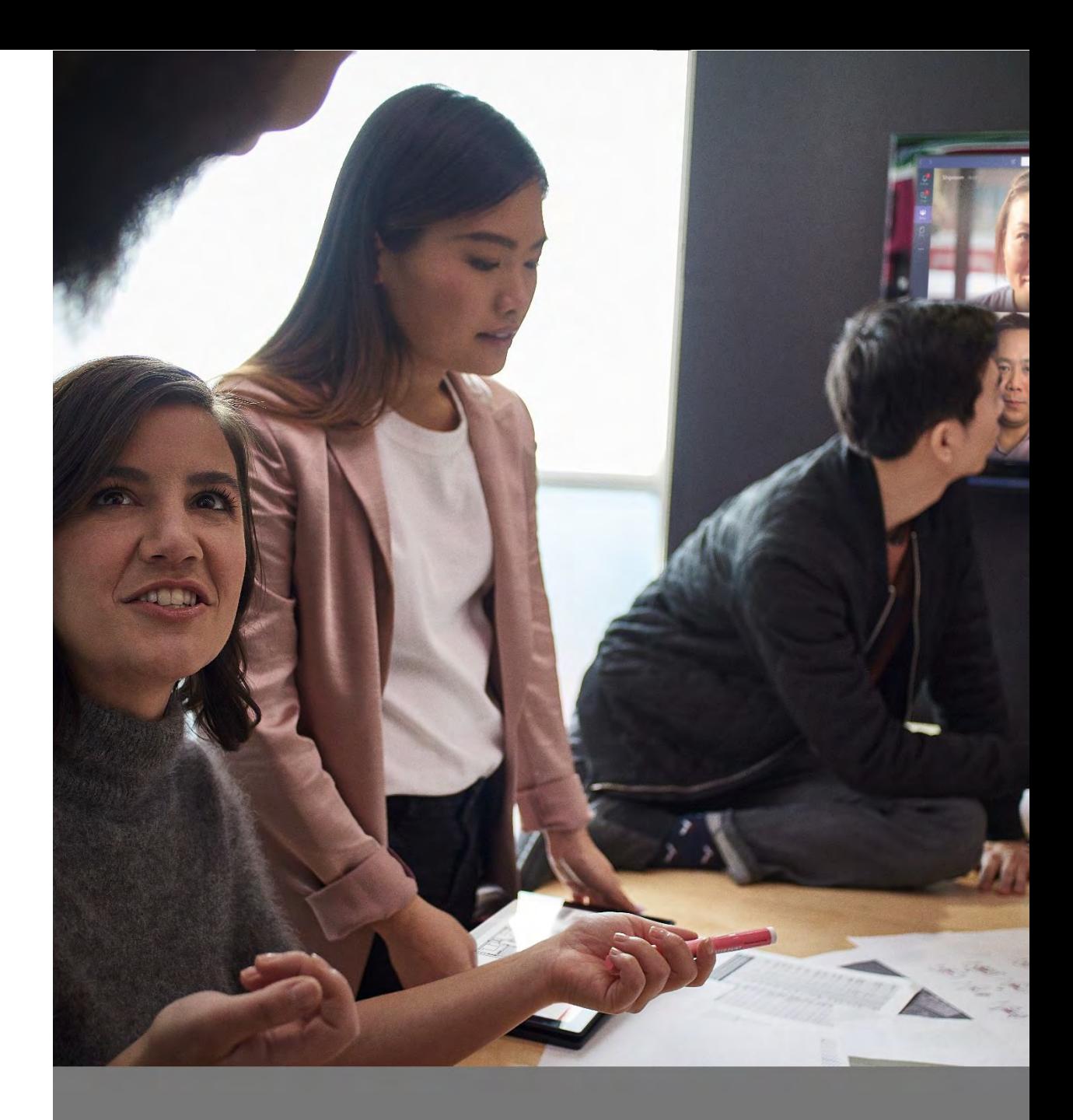

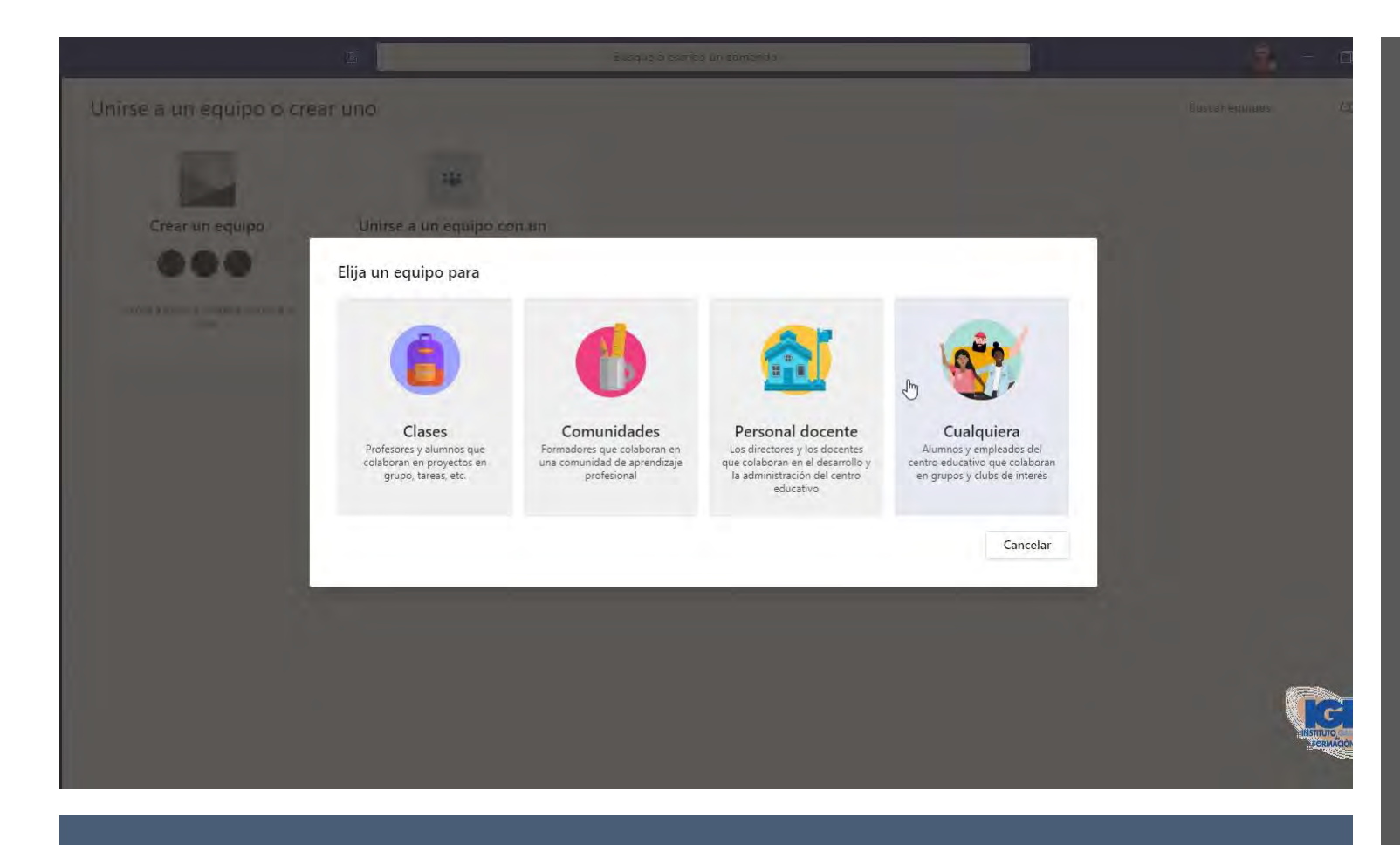

## Usar sitios de Teams y canales para …

- 1. Crear **sitios de Teams** para colocar el contenido de la materia
- 2. Manejar los proyectos de los estudiantes en canales
- 3. Comunicarse a través del chat con sus estudiantes
- 4. Citar reuniones virtuales en vivo desde Teams o Outlook
- 5. Realizar búsquedas de cualquier material o persona en Teams
- 6. Agregar aplicaciones que faciliten el trabajo de la clase
- 7. Compartir documentos
- 8. Asignar actividades, tareas, exámenes
- 9. Llevar el registro de las calificaciones

## Organizar clases, archivos, recursos y reuniones en un solo lugar

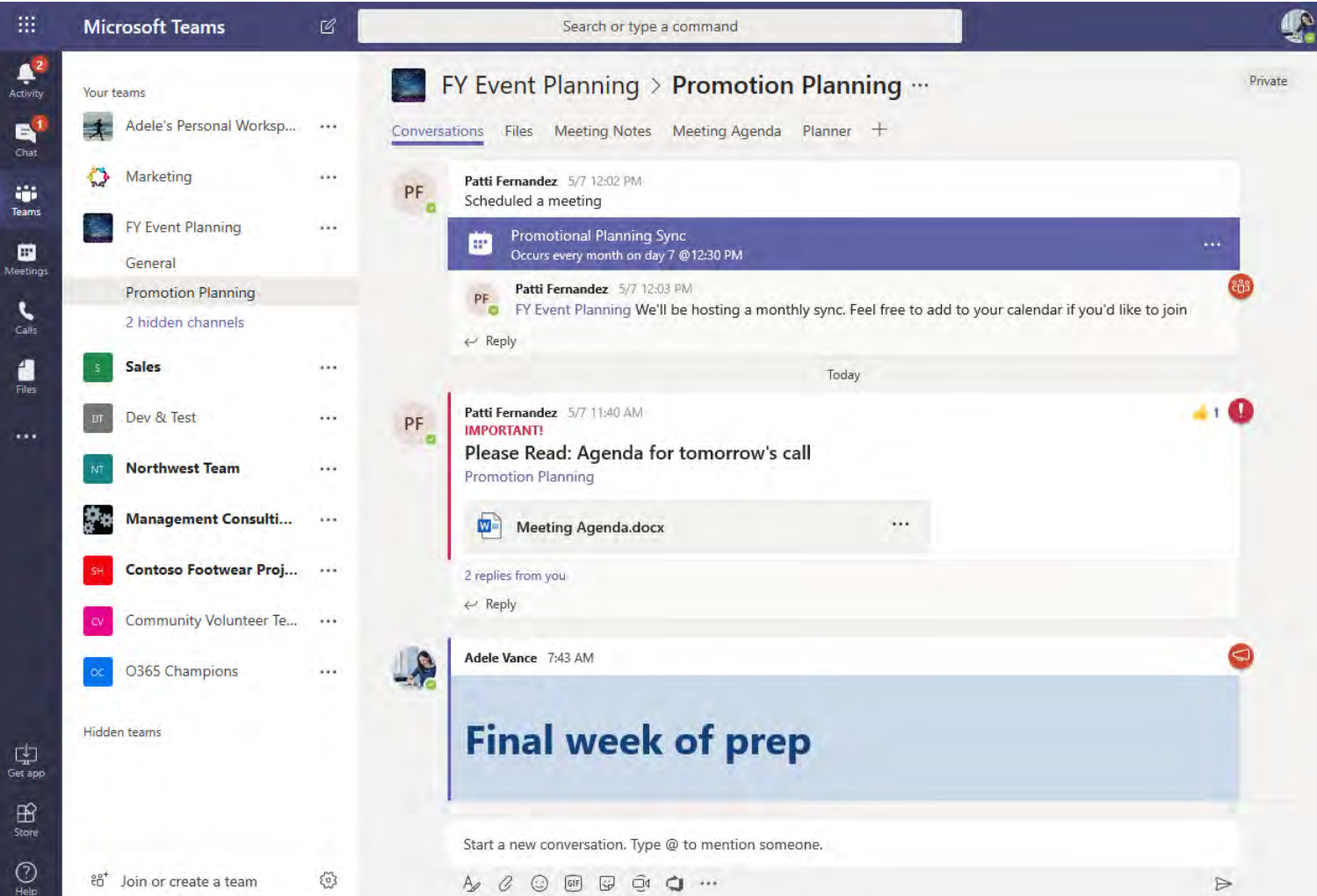

Conversaciones, archivos y herramientas en un espacio de trabajo en grupo

Tomar minutas y publicar los archivos de la reunión en Teams

Usar @mention en chats parallamarla atención de colega(s)/grupos sobre un asunto que requiera su gestión

Grabar y acceder a la reproducción/transcripción desde el chat de la reunión/canal del sitio

## Mantener a todos alineados para que su clase o investigación se mantenga encaminada

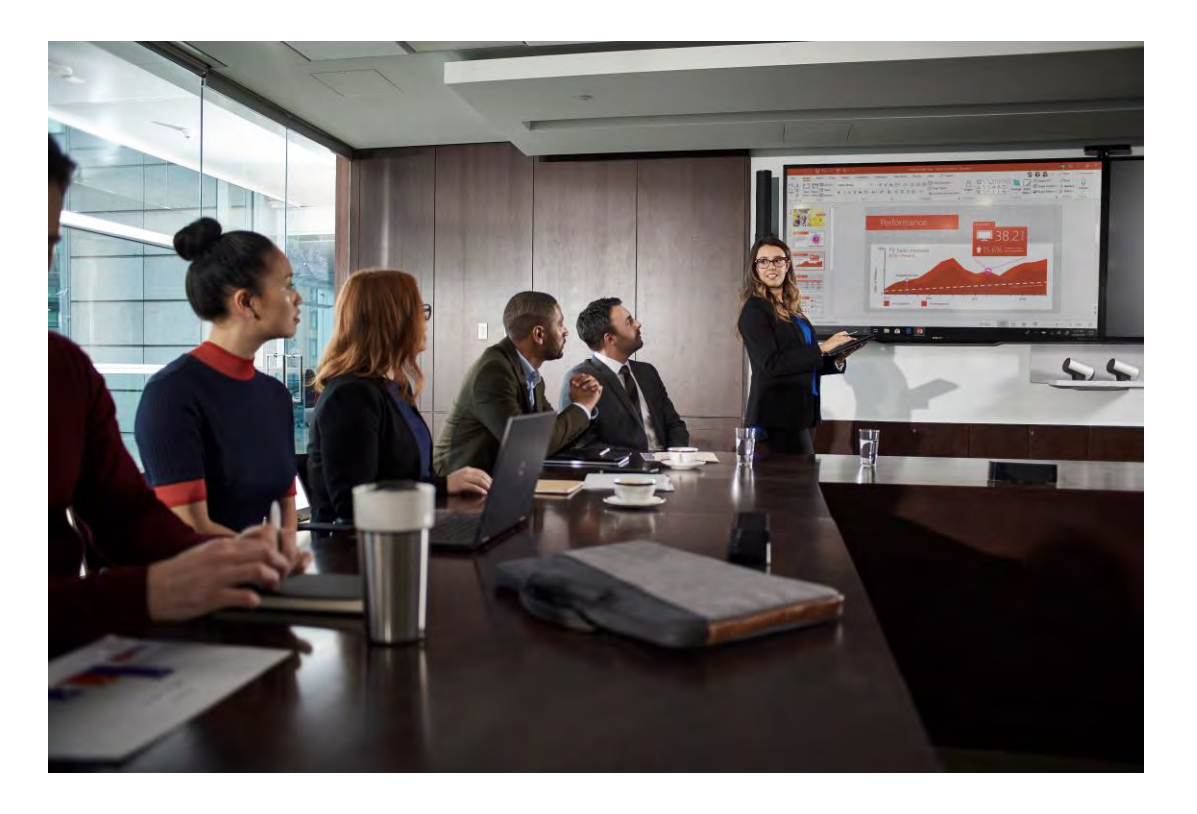

### **Escenario**

La Dra. González dirige un curso de investigación que está haciendo trabajo de campo con estudiantes en una organización externa. Ella necesita:

- Organizar reuniones semanales con sus grupos de investigación para coordinar los trabajos Teams recurring mtgs./rec./transc.
	- Crear un calendario grupal para ver quién hace qué
- Crear, compartir y editar documentos
- Desarrollar encuestas en línea
- Asignar y dar seguimiento a las tareas
- Proveer un espacio para grabar y transcribir las entrevistas con los sujetos Tasks by Planner

Forms in Teams

collaborative

Outlook/Teams group calendar

W/E/P/O in Files

### Configuración del Perfil en Microsoft Teams

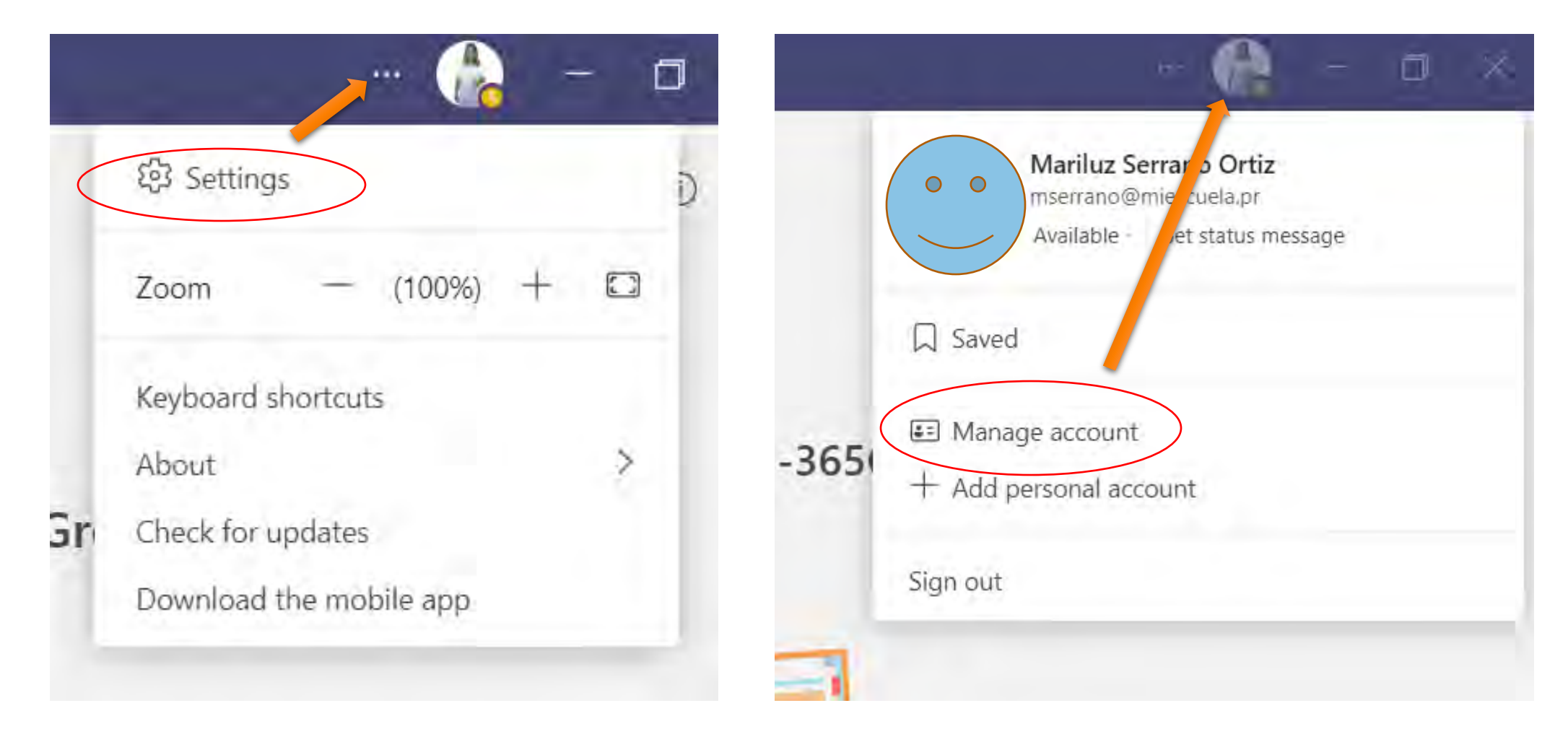

#### Settings

**Of General** 4 Accounts

**B** Privacy

Register Teams as the chat app for Office (requires restarting Office<br>applications)

Main window O New window

Restart to apply language settings.

English (United States)

Enable logging for meeting diagnostics (requires restarting Teams)

#### Open new chat in

Q Notifications

 $\widehat{\mathbb{R}^d}$  Devices

@ App permissions CC Captions and transcripts

<sup>1</sup> Files

& Calls

Keyboard language overndes keyboard shortcuts

Language

App language

English (United States)

Enable spell check

#### **Display**

fo restart, right-click the Teams icon in the taskbar, then select Quit. Then reopen Teams.

 $\Box$  Turn off animations (requires restarting Teams)

#### Out of Office

Schedule out of office and set automatic replies

Schedule

## Configurando sitios de Teams

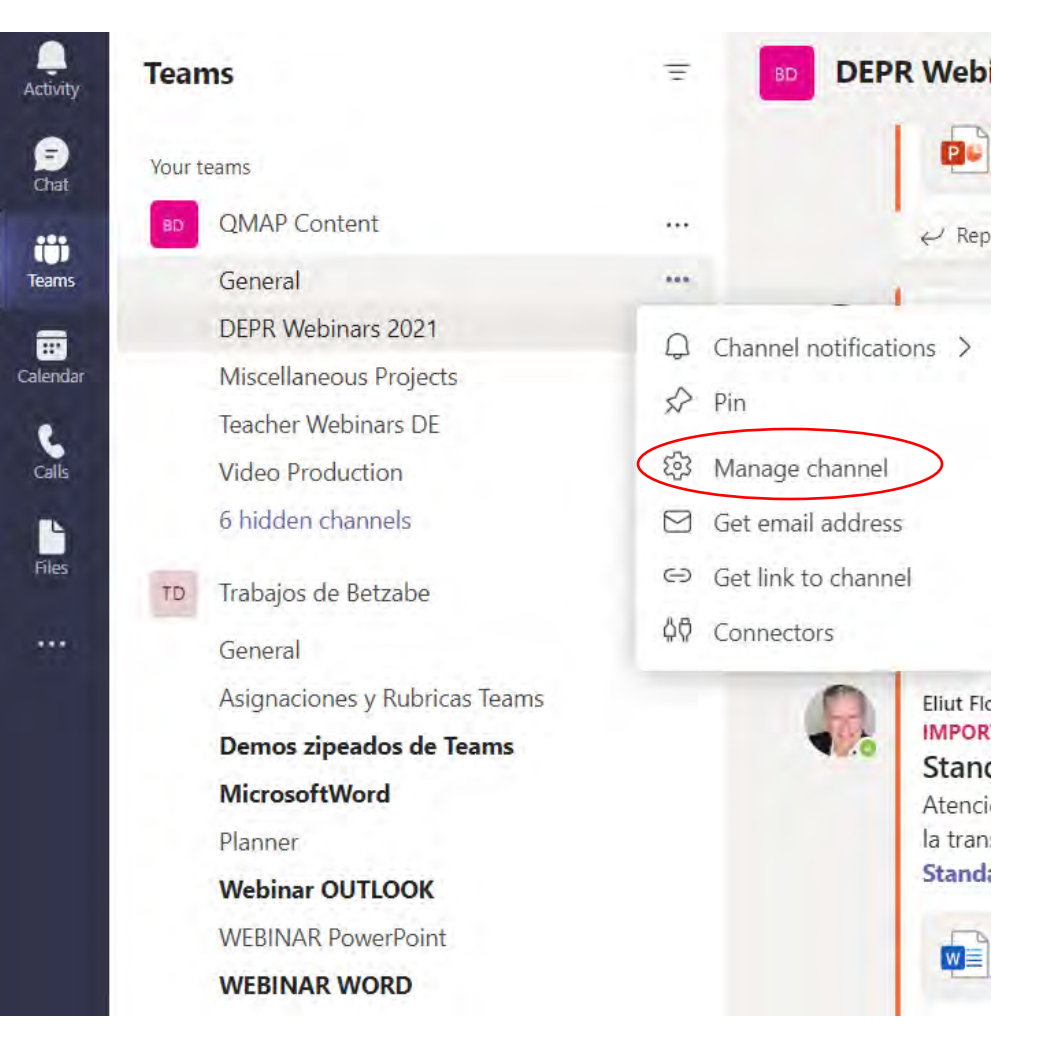

### Settings dentro de un sitio de Teams

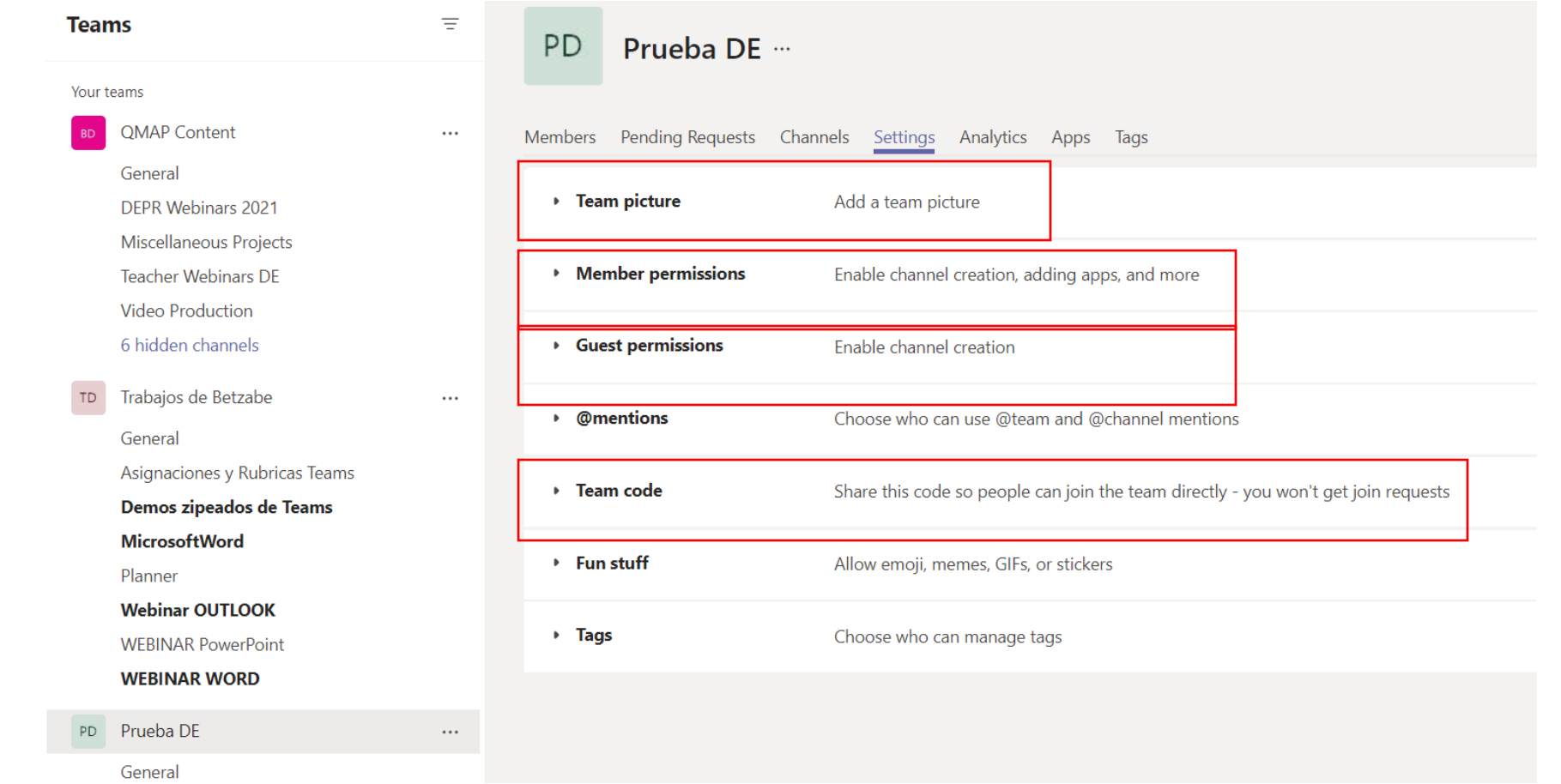

### Crea un canal privado

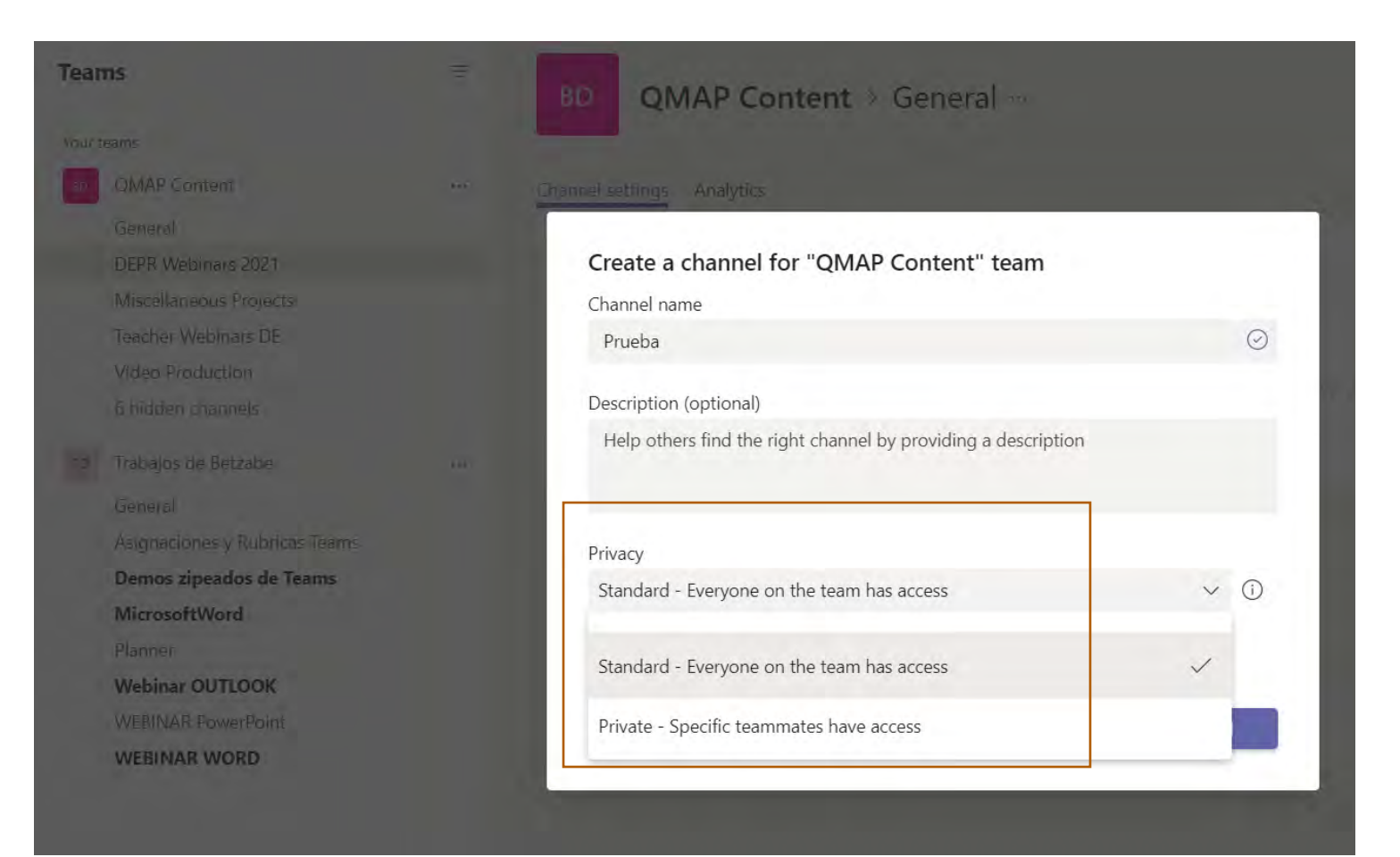

### Integración de aplicaciones para un acceso rápido a las herramientas que necesita

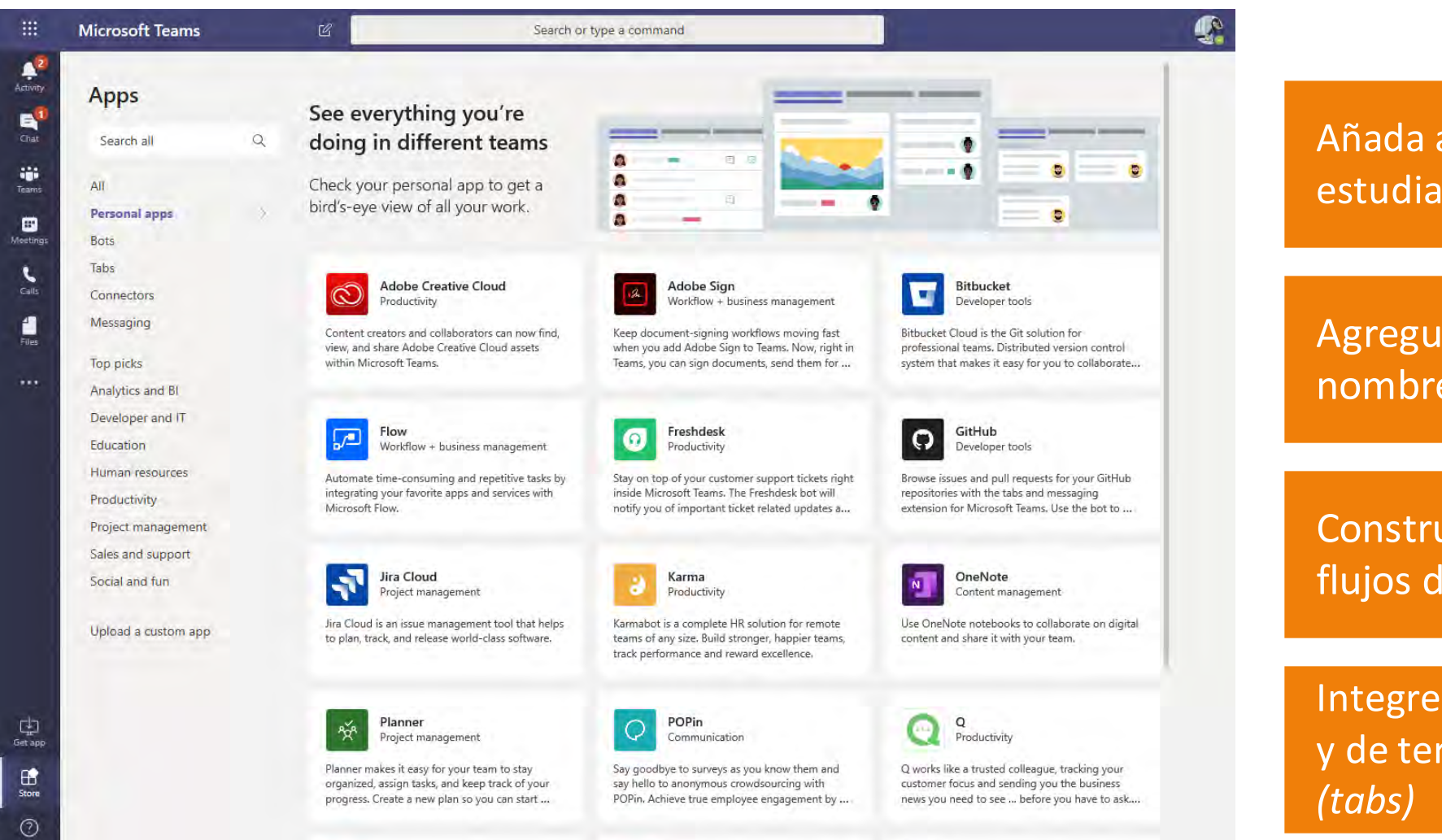

Añada aplicaciones para estudiantes y colegas

Agregue bots que trabajen en nombre de su grupo

Construya integraciones con flujos de trabajo

Integre aplicaciones de Microsoft y de terceros como pestañas

Teams Assignments facilita desarrollar actividades, evaluar y calificar el trabajo de los estudiantes

En este módulo del Teams para educación usted podrá:

- Crear asignaciones/pruebas cortas/ exámenes para los estudiantes
- Anexar documentos, enlaces y presentaciones para complementar las actividades
- Añadir rúbricas para llevar el control de las calificaciones

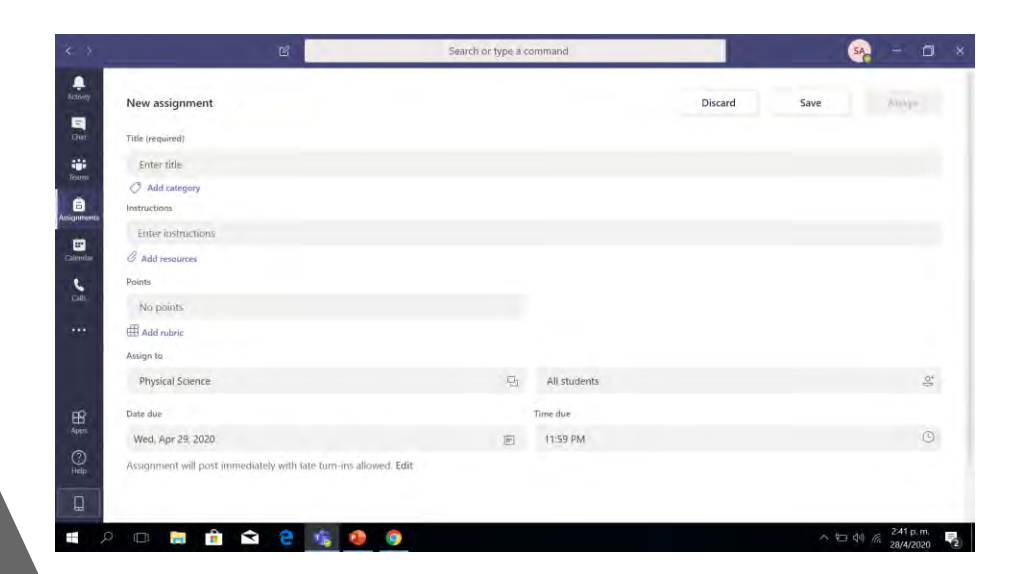

## Límites de TEAMS

• Máxima cantidad de personas en reuniones

- 1,000 en una reunión interactiva con AV
- 10,000 sólo chat >1,000 participantes
- 10,000-100,000 Teams Live Event

• Máxima cantidad de canales

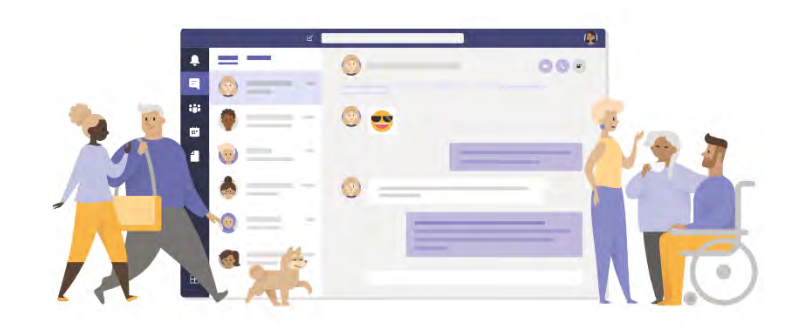

200 canales

30 canales privados con 250 miembros c/u

25,000 miembros de un sitio de Teams

100 propietarios de un sitio de Teams

300 tareas en un sitio de Teams

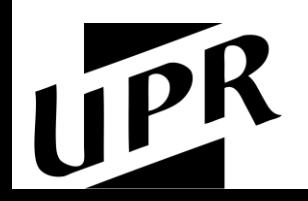

[Limits and specifications for Microsoft Teams -](https://docs.microsoft.com/en-us/microsoftteams/limits-specifications-teams) Microsoft Teams | Microsoft Docs

# ¡Veámoslo en acción!

# Teams conecta a la gente

### ¿Por qué chatear en Teams?

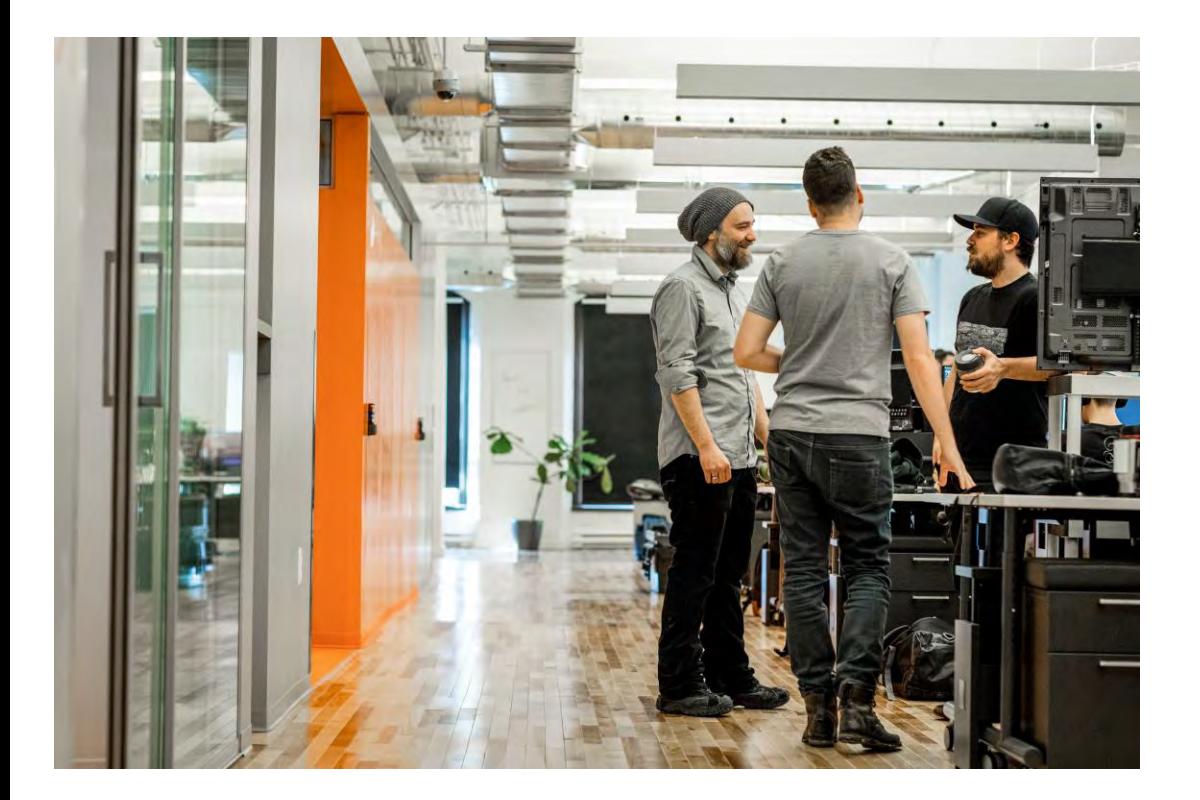

### Con el chat de Teams, puede:

- Enviar mensajes rápidamente a individuos o a grupos en tiempo real o diferido
- Encontrar conversaciones o archivos dentro de un chat
- Resaltar contenido con formato y texto enriquecido
- Utilizar @mentions para llamar la atención de una persona o grupo
- Mantener las conversaciones divertidas con gifs y memes
- Adjuntar archivos o enlaces para facilitar la colaboración
- Solicitar aprobación de documentos
- Realizar sondeos/encuestas

## Reunir a los grupos de clase para impulsar la eficiencia y la productividad

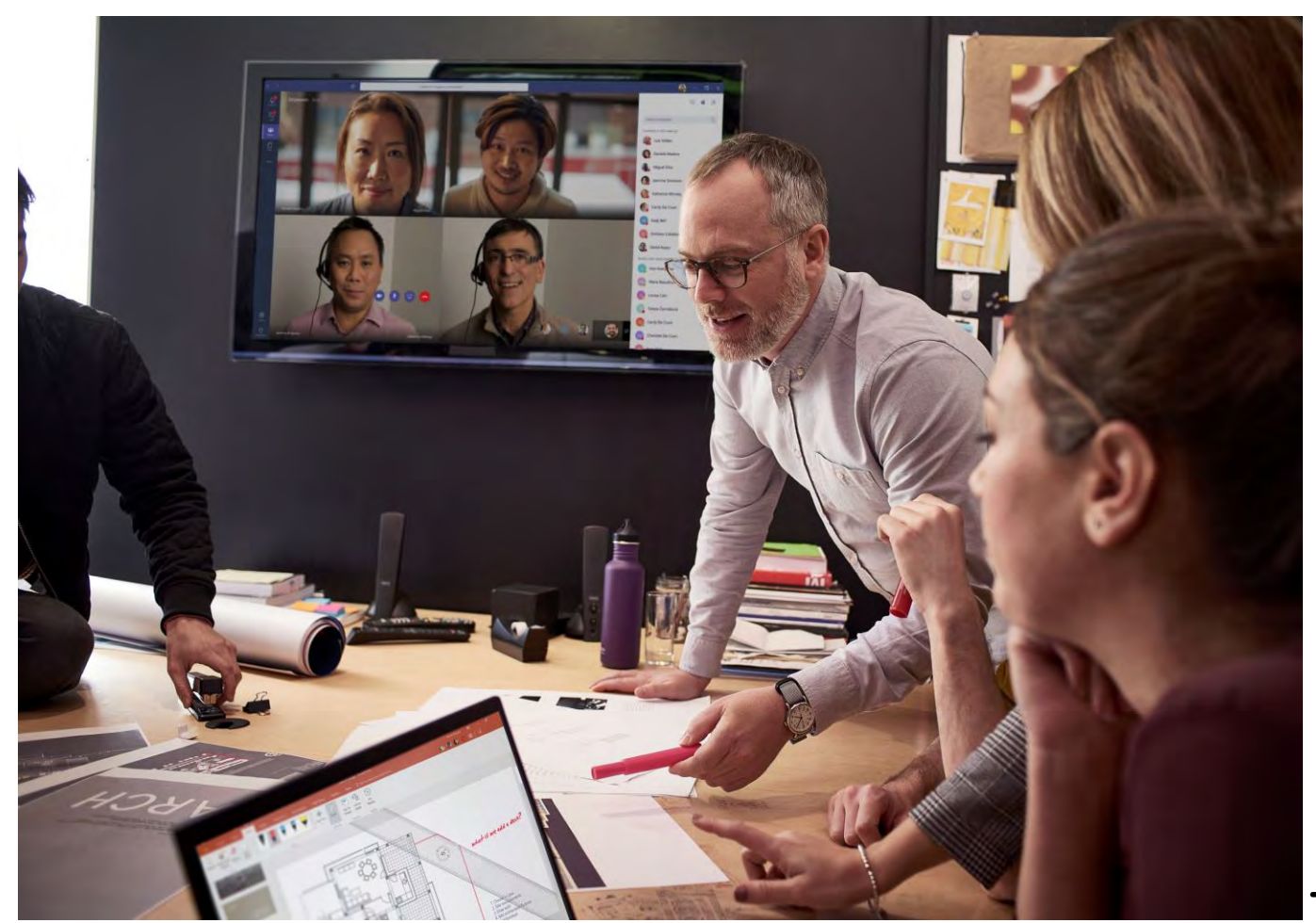

Chat en cadena, persistente y contextual

Comunicarse internacionalmente

Chats privados para conversaciones 1:1 o grupales

Humanizar el salón virtual con gifs, *stickers*, emojis

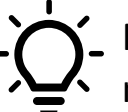

Requiérale a los estudiantes que colaboren en Teams, no en WhatsApp u otras plataformas externas

Haga que sus comunicaciones funcionen para usted Comparación de chat privado vs posts en canales de sitios de Teams

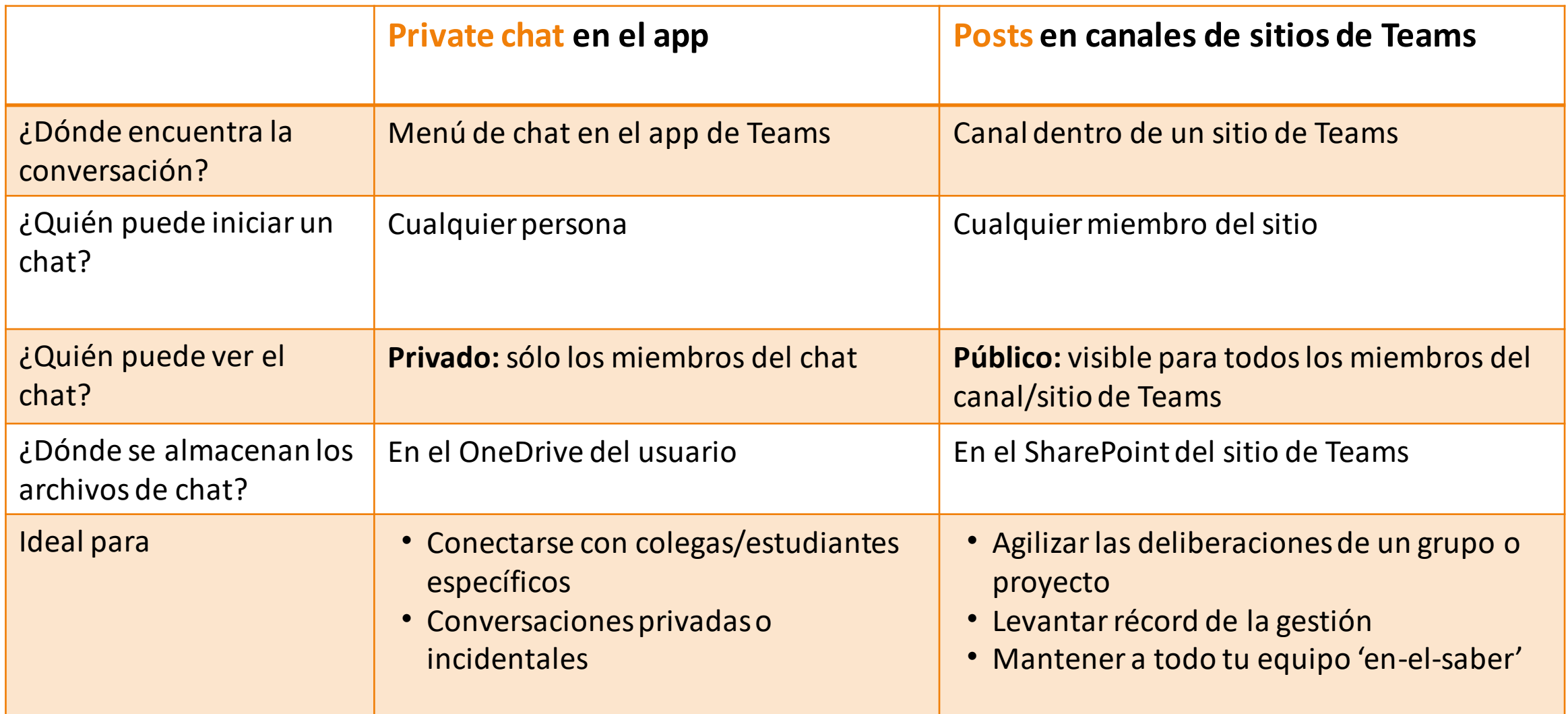

### Nuevos cambios dentro del Chat de Teams

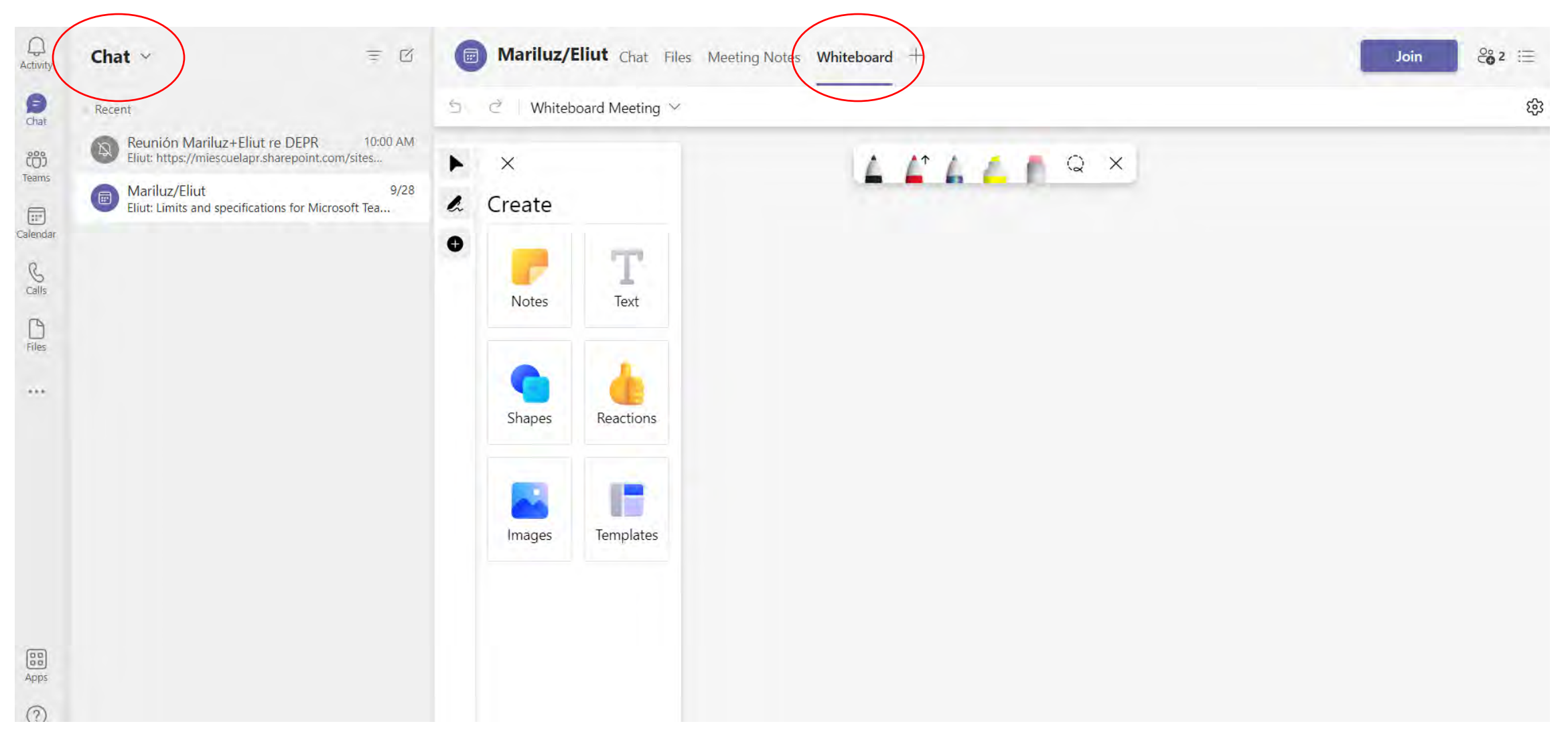

### Pueden añadir apps a chats privados

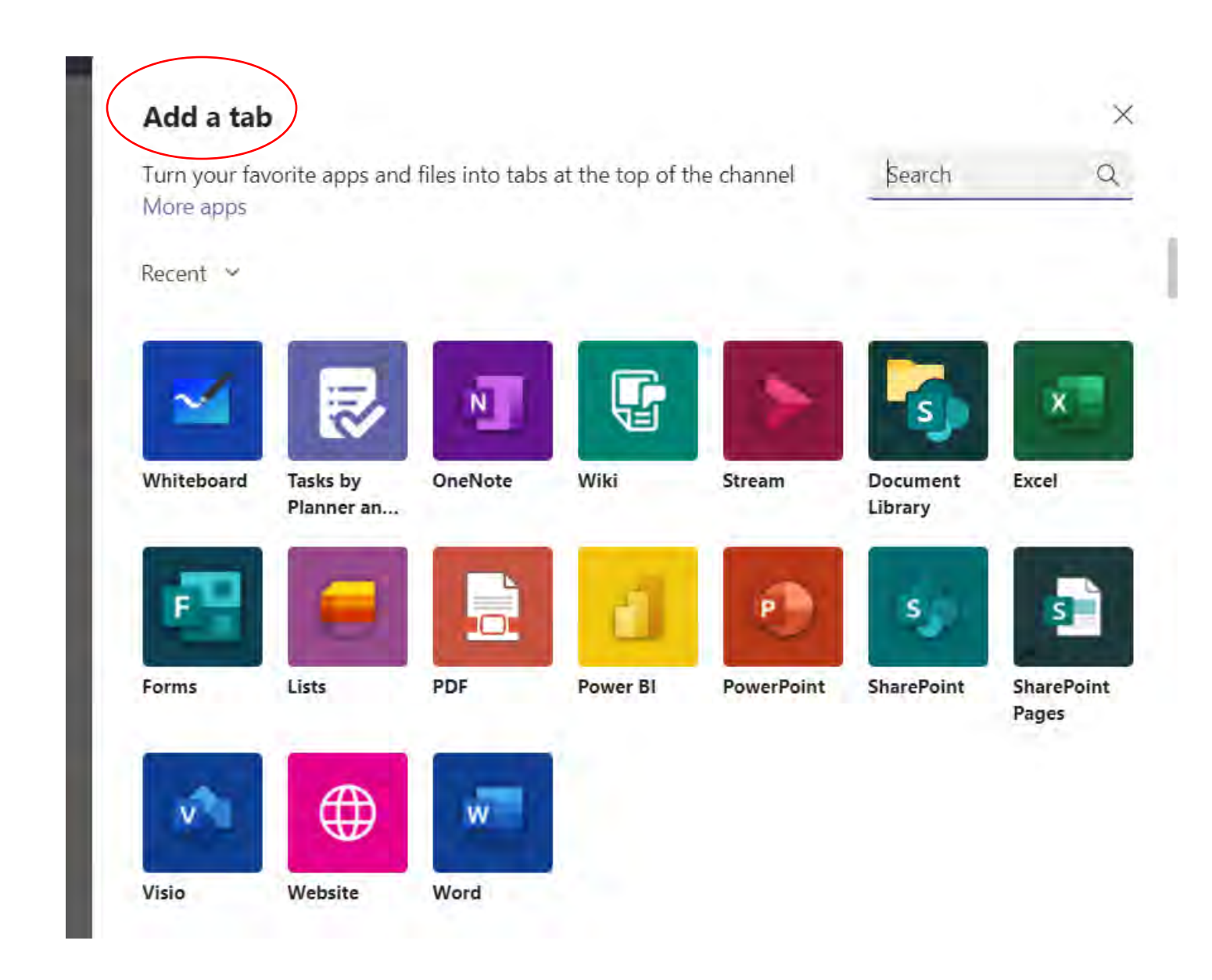

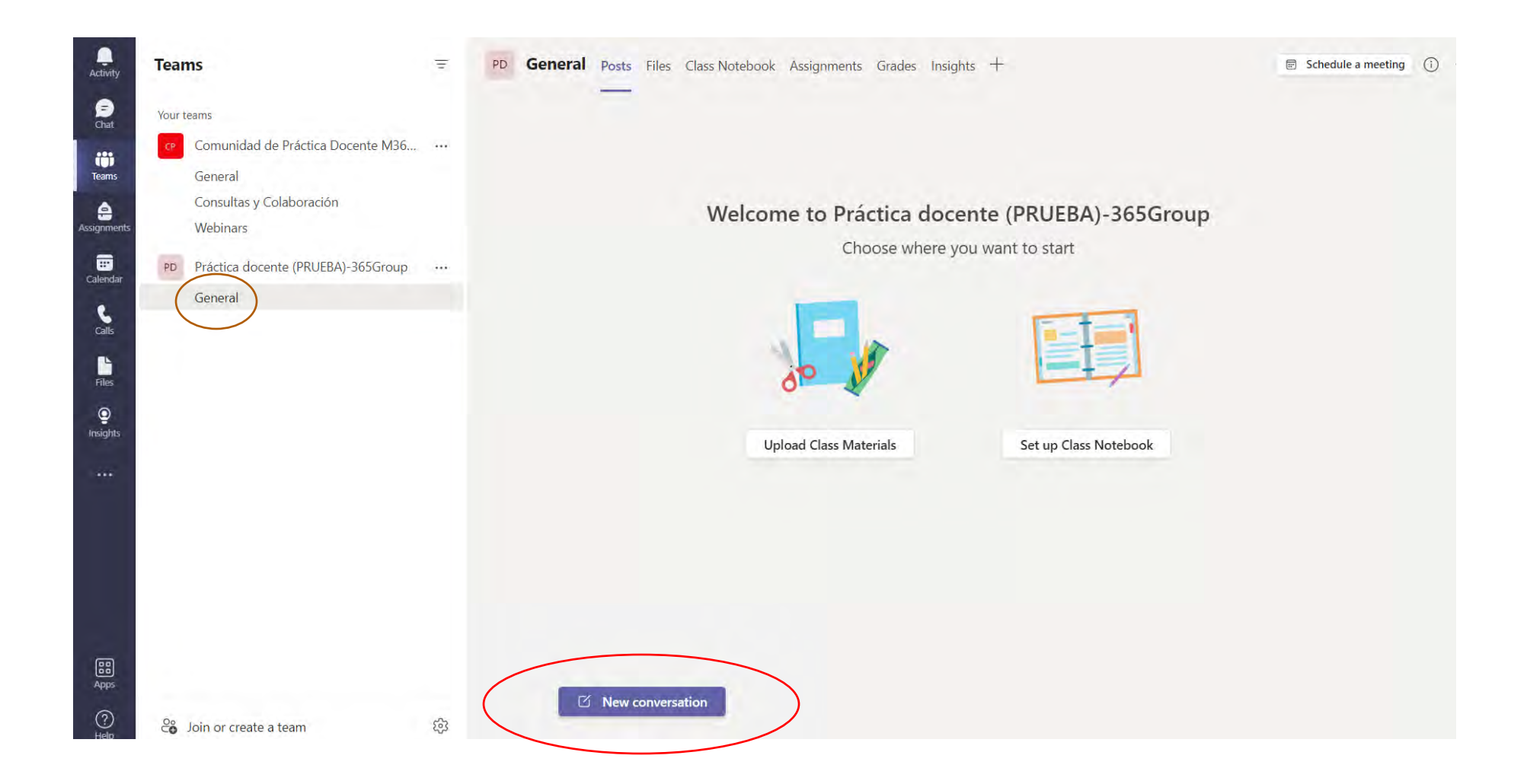

### Funcionalidades adicionales del chat

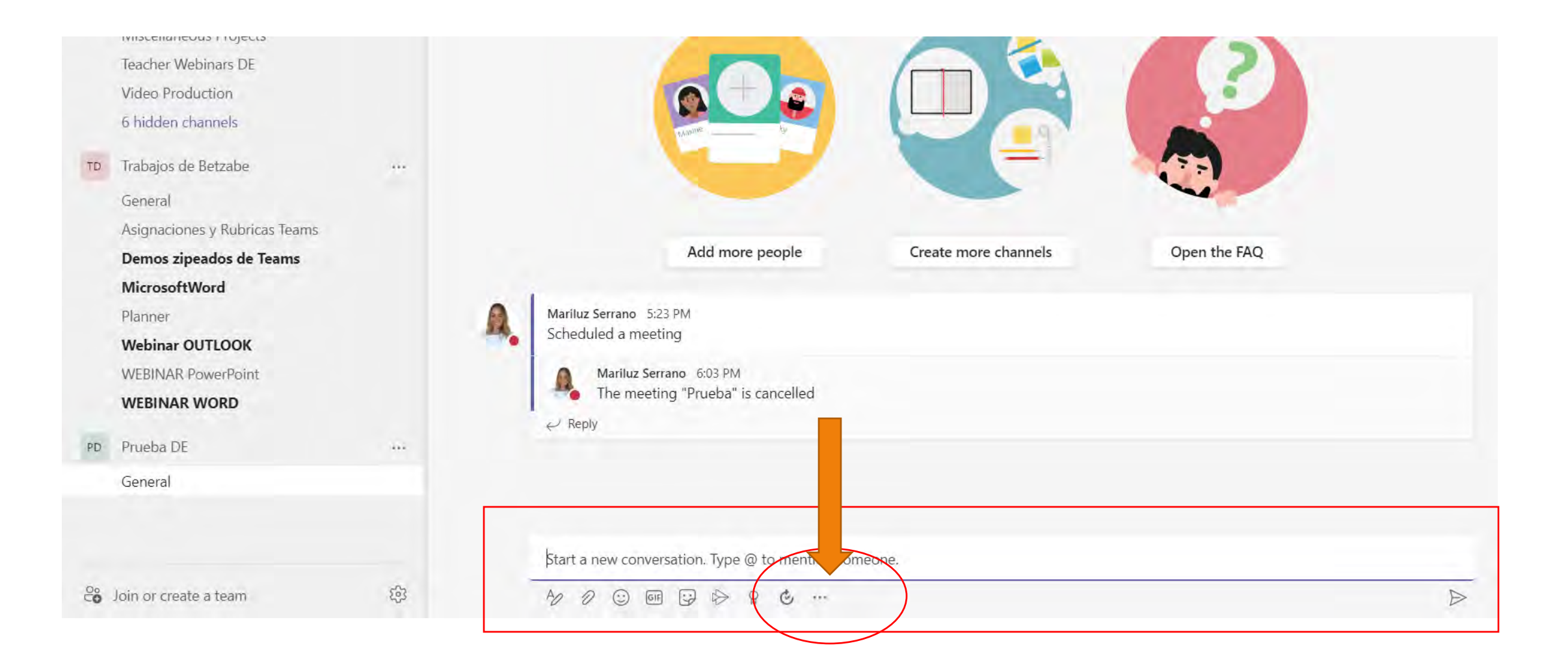

## Forms en los Posts (Chat)

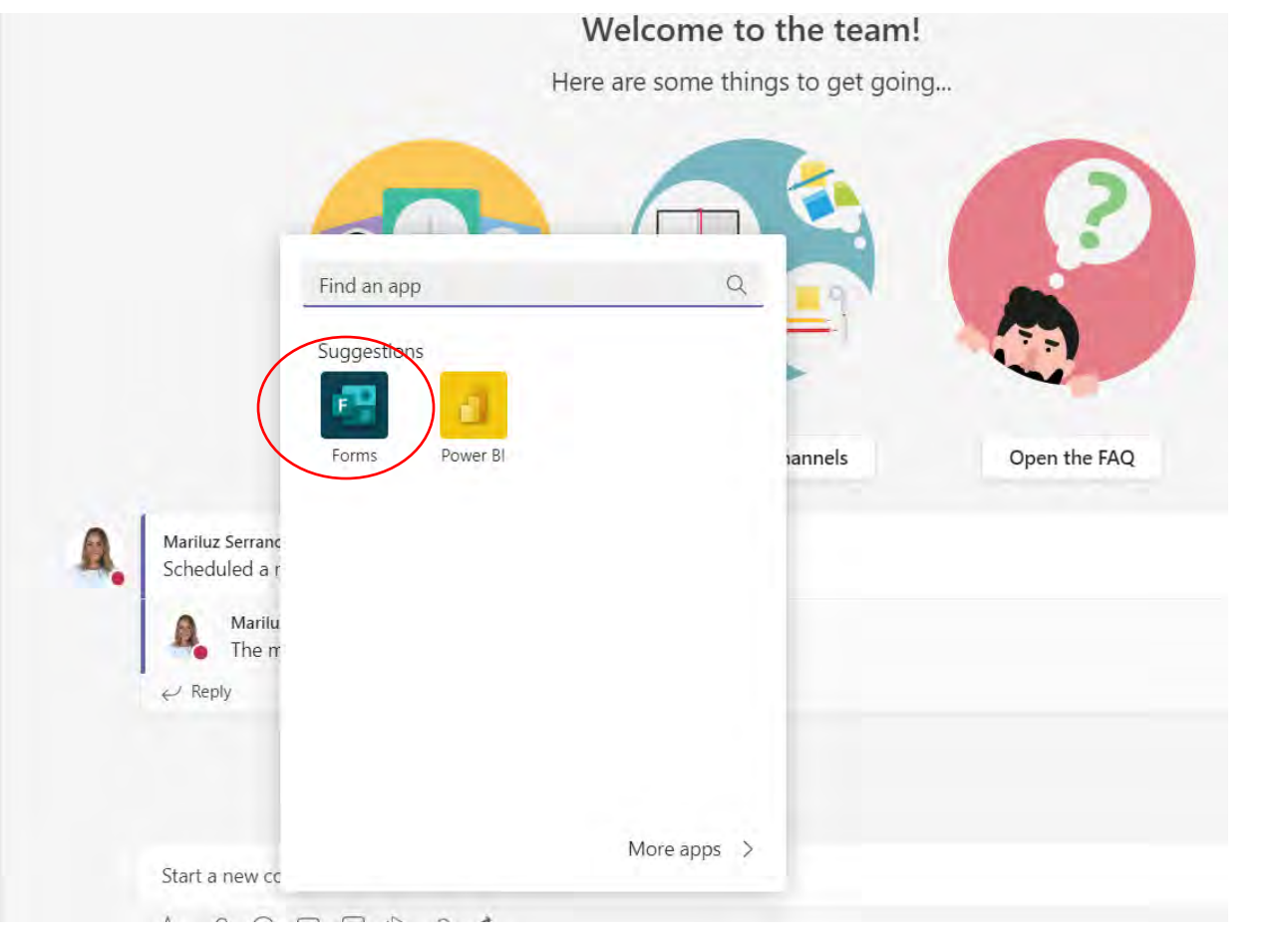

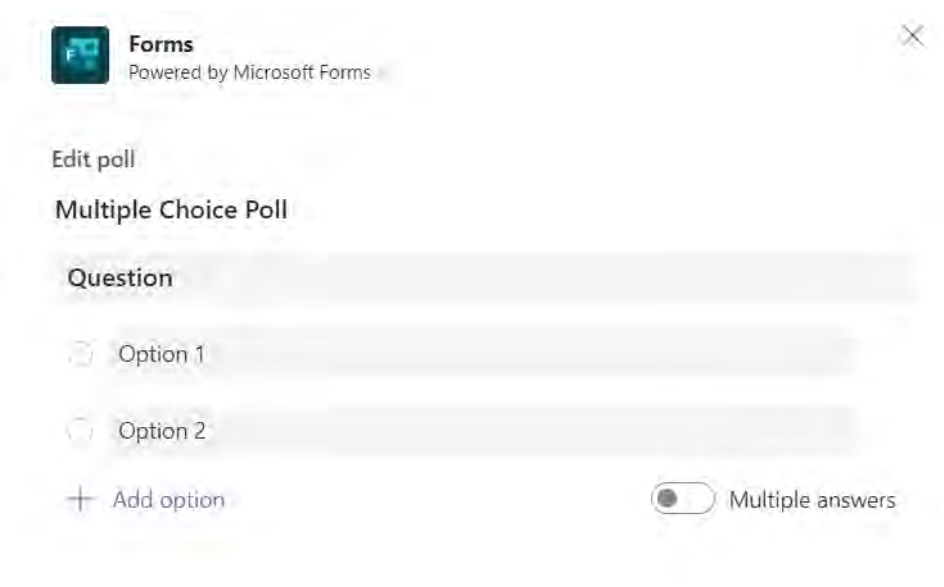

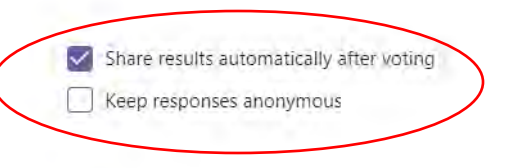

Save

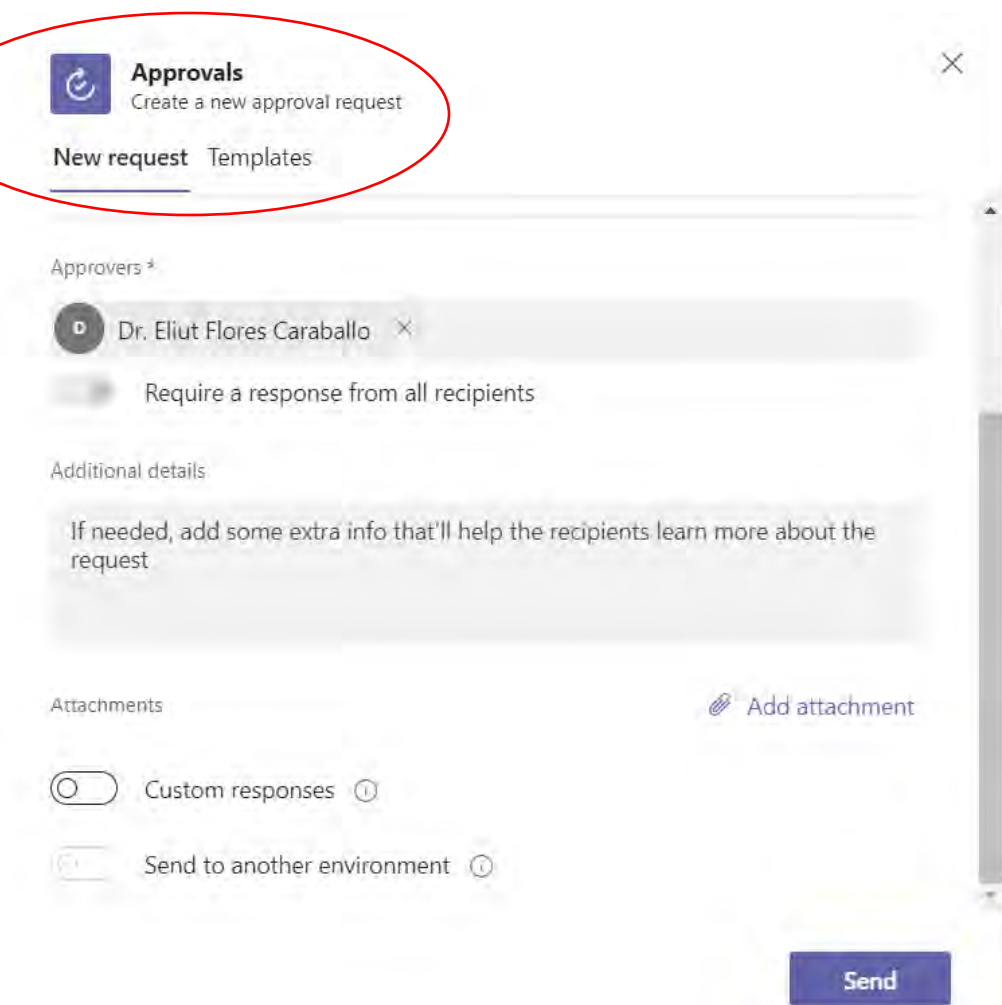

## Recapitulando: Capacidades básicas Teams chat

- Las conversaciones pueden ser:
	- Chat  $1:1$
	- Chat grupal
	- Chat durante la reunión
	- Conversaciones en el canal
- Al agregar un usuario a un chat 1:1, se forma un nuevo grupo de chat
- Al agregar un usuario al grupo de chat, elija cuánto historial compartir
- Puede eliminar sus comentarios, pero no puede eliminar conversaciones completas
- Todos los chats son persistentes

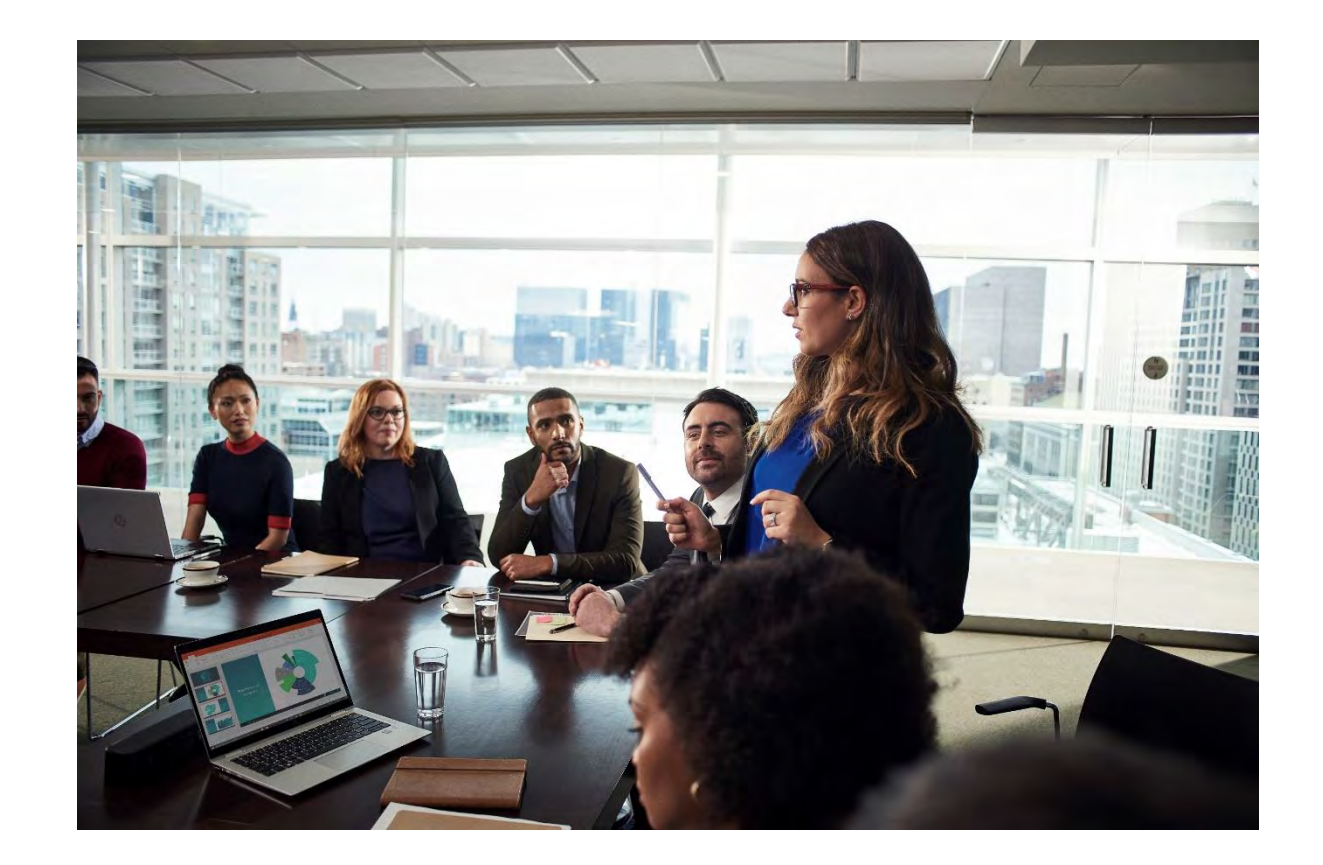

## Como siguiente paso

¡Envíe tres chats esta semana!

- ❑ Salude rápidamente a un colega
- ❑ Comparta un archivo en el chat vs correo electrónico
- ❑ Mande felicitaciones a través de un meme

❑ Programe su próxima reunión de equipo en Teams

- ❑ Trabaje con su grupo de trabajo para configurar un sitio en Teams/canales
- ❑ Instale y pruebe la aplicación móvil de Teams

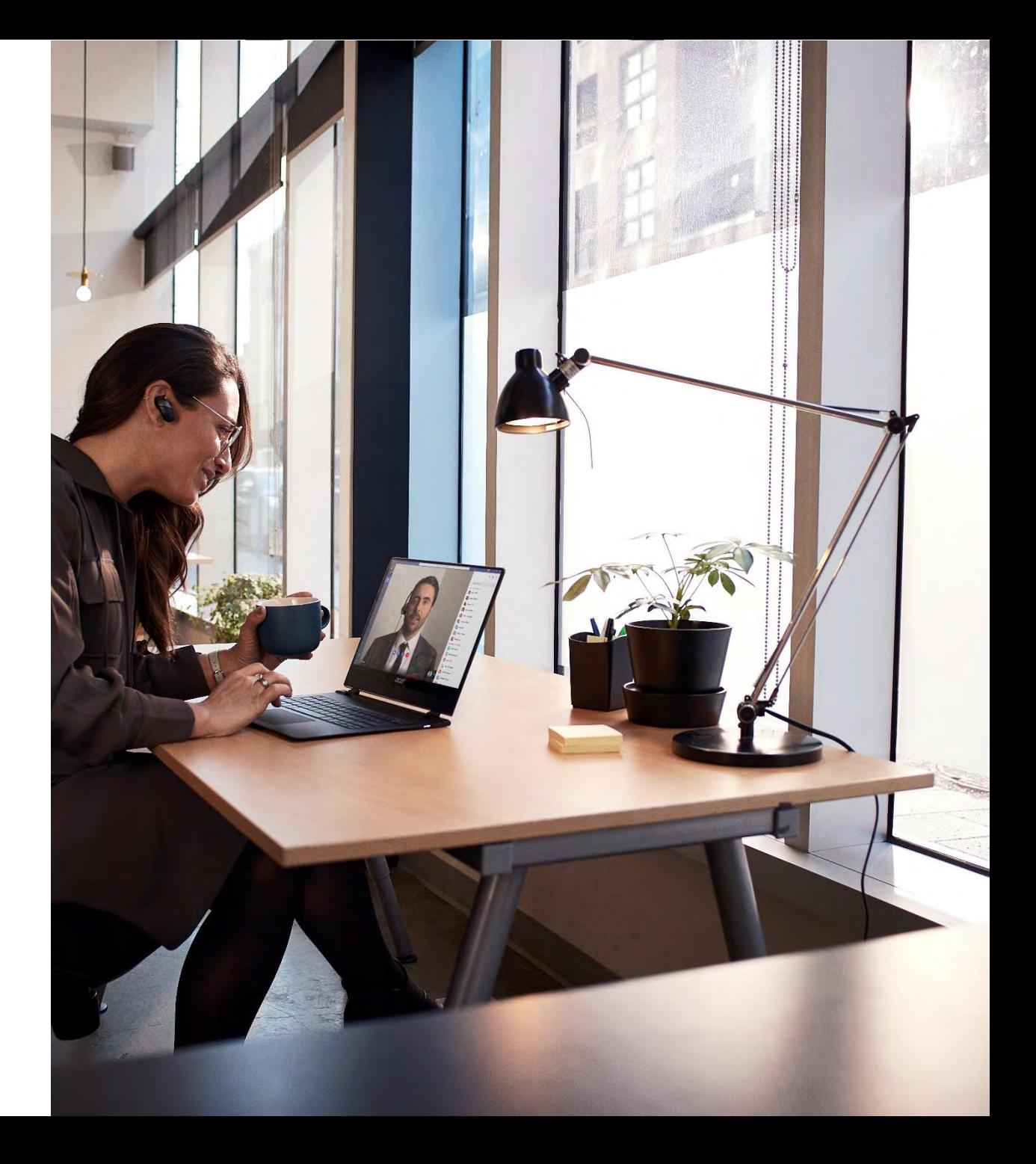

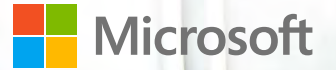

# **Realice clases y** reuniones eficaces con Microsoft Teams

### ¿Por qué llevar a cabo mis clases y reuniones en Teams?

- Pautar sesiones únicas o recurrentes desde Teams o **Outlook**
- Invitar a participantes internos y externos
- Compartir documentos o aplicaciones en vivo
- Tomar minutas de la reunión y publicar archivos en tiempo real
- Grabar reunión y generar transcripción
- Acceder posteriormente al chat de la reunión, archivos, grabación y transcripción en Teams para mantener a los estudiantes/participantes informados sobre el desarrollo de la clase/proyecto

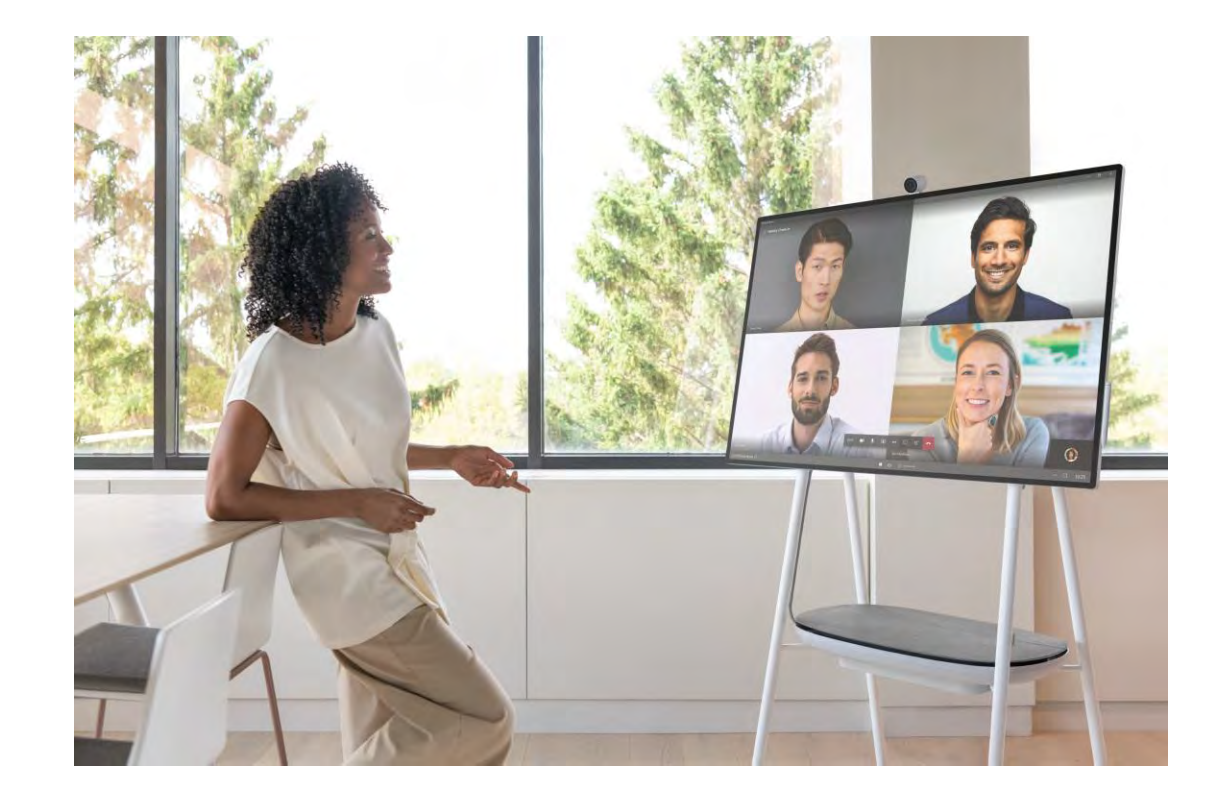

Las reuniones vienen en variedad de formas y tamaños Cada reunión tiene una audiencia, alcance y objetivos específicos

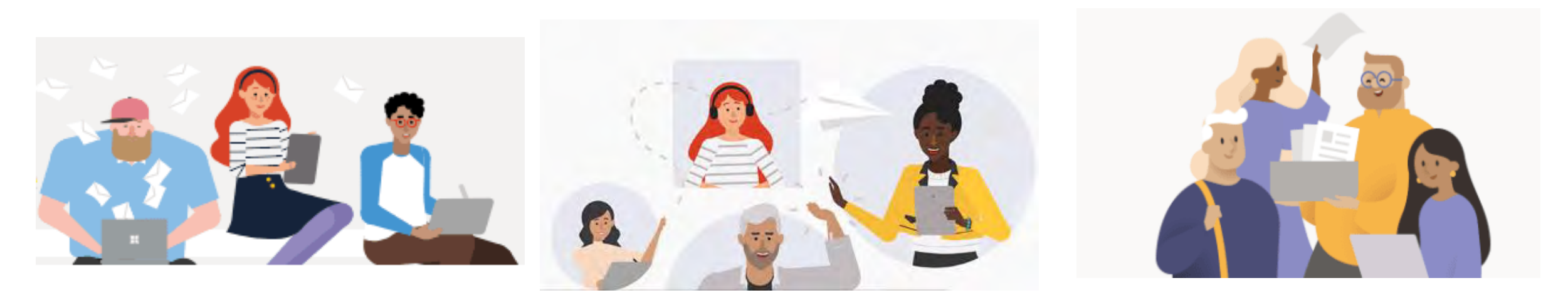

#### Ad-hoc

- Proveer retroalimentación rápida
- Ofrecer ayuda en tiempo real
- Cuando un chat de texto simplemente no es suficiente

#### Independiente, programada

- Programar las clases en línea que se ofrecerán en la semana
- Informes orales de los estudiantes

#### Basado en actividades o centrados en sitios de Teams

- Clases en línea, trabajos de comités
- Coordinación de actividades entre grupos
- Reunión sobre el estado del proyecto o actividades

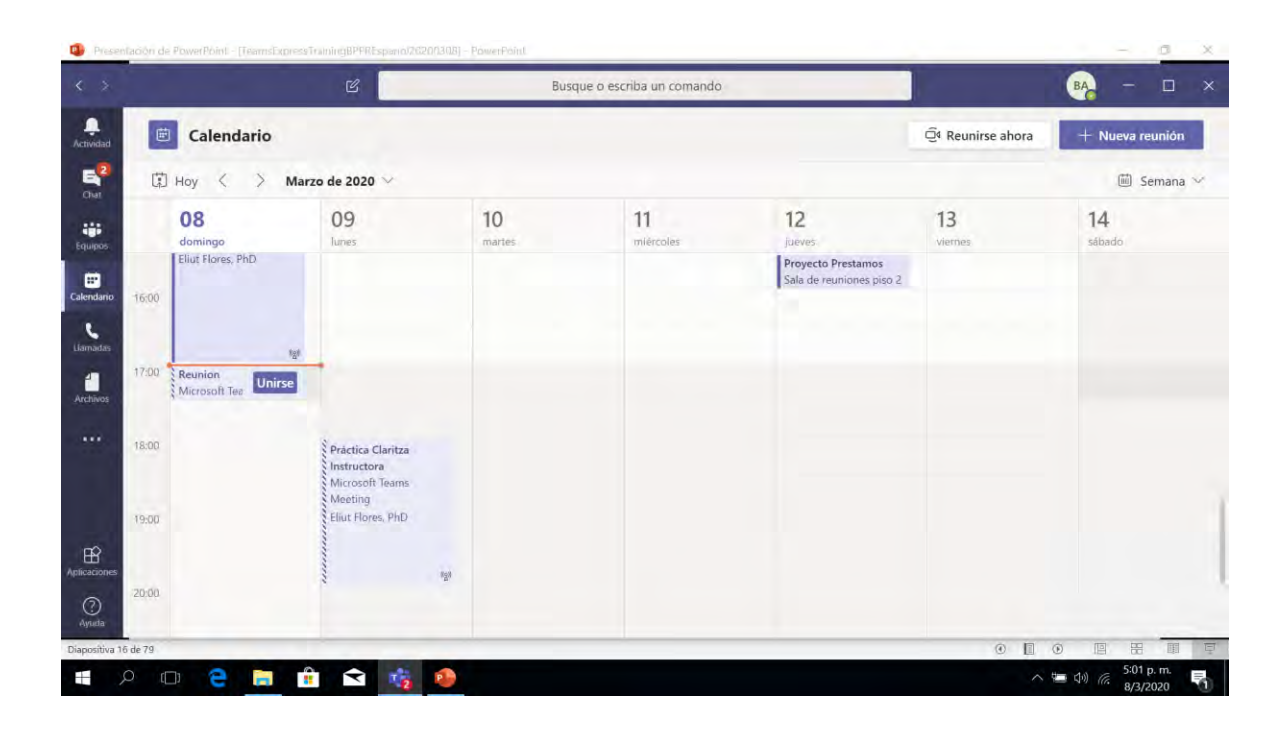

#### Título\* Seleccionar un canal donde reunirse  $\vee$ Ninguno (opcional) Ubicación Invitar personas Invitar a alquien  $\checkmark$ Inician Finalizar Repetir <sup>[]</sup> Organizador 08/03/2020 5:30 p.m. 08/03/2020 6:00 p.m. Betzabe Aquino BA baquino@digitalkoru.com 1 Asistente de program... Zona horaria (UTC-04:00) Hora estándar Oeste, Sudamérica  $\checkmark$ Datos B  $\mathcal{T}$ USA  $A$  $A^A$ Escriba los detalles de esta nueva reunión Cerrar Programar

#### Recuerden configurar los *Meeting Options* de la reunión

### Estructura de una reunión

#### • Acceso a una reunión:

- Crear una reunión independiente/recurrente en el Calendario de Teams/Outlook
- Conectarse con los participantes en tiempo real
- Compartir la grabación / transcripción

#### Nueva reunión

Pasamos hasta el 50% de nuestra vida laboral en clases y reuniones\* Muchas reuniones son ineficientes o ineficaces

- Reuniones 1:1
- Reuniones de grupo
- Reuniones de proyectos
- Sesiones de clase
- Webinars/Congresos Virtuales
- Reuniones de comités
- Reuniones para todos

• ...

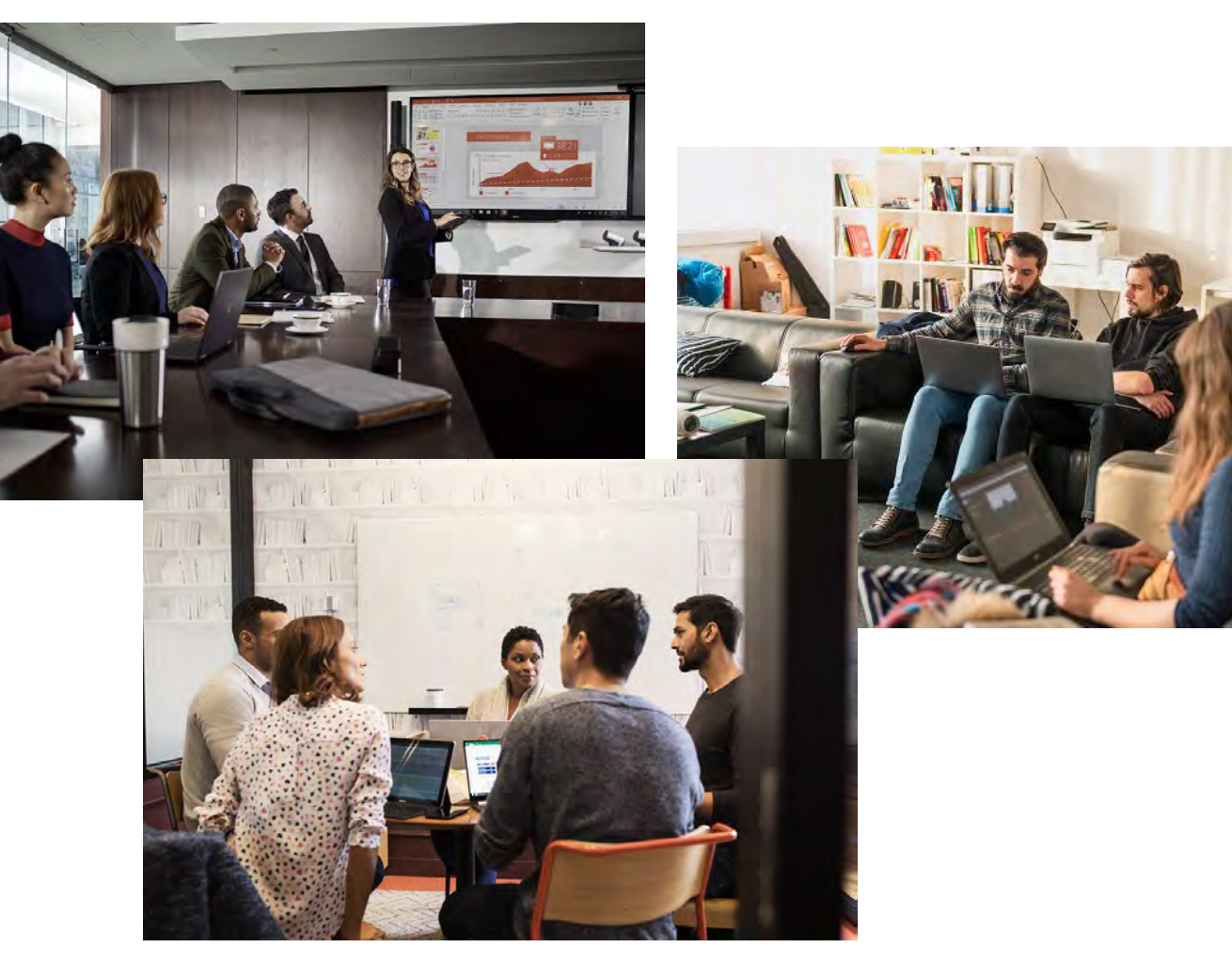

## Hay reuniones en variedad de formas y tamaños

Cada reunión tiene una audiencia, alcance y objetivos específicos

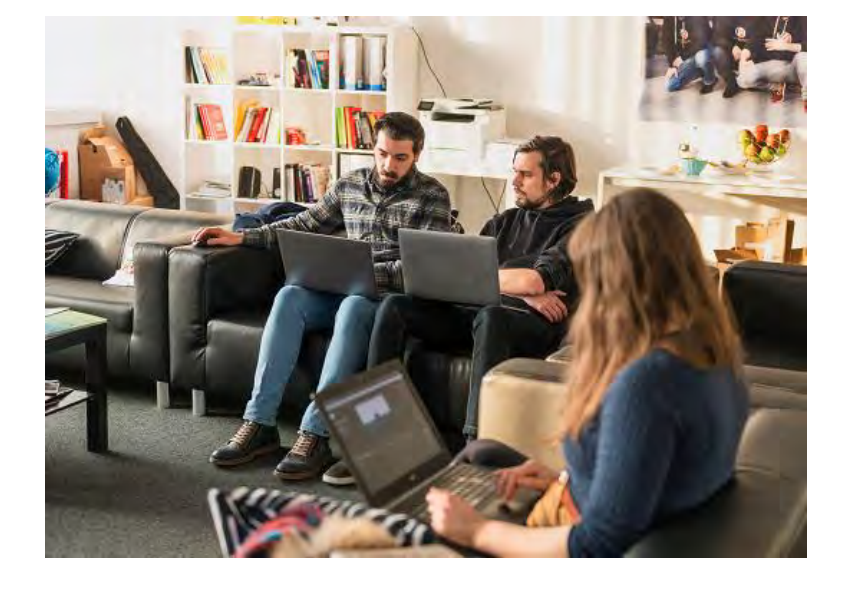

#### Ad-hoc

- Retroalimentación rápida
- Ayuda en tiempo real
- Cuando un chat de texto simplemente no es suficiente

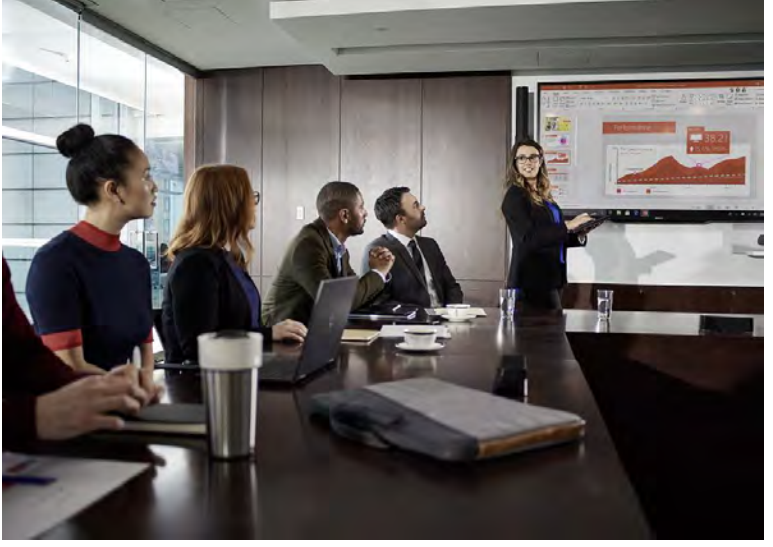

#### Independiente, programado

- Reuniones periódicas de facultad
- Entrevistas con candidatos/sujetos inv.
- Llamadas con colegas

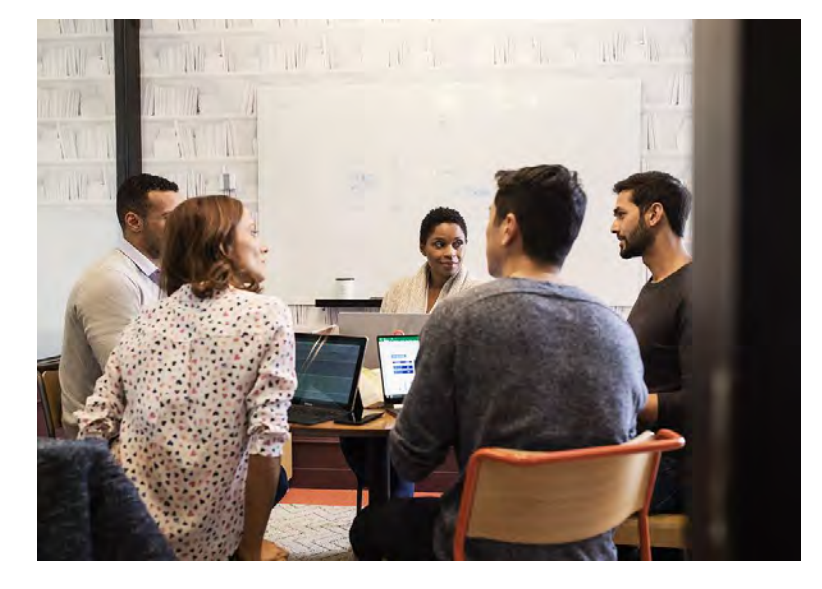

#### Basado en proyectos o centrados en grupos

- Clases sincrónicas
- Reunión sobre el estado del proyecto
- Sincronización semanal del equipo de investigación

Una reunión exitosa es algo más que la reunión en sí misma El ciclo de vida de la reunión ideal tiene tres atributos comunes

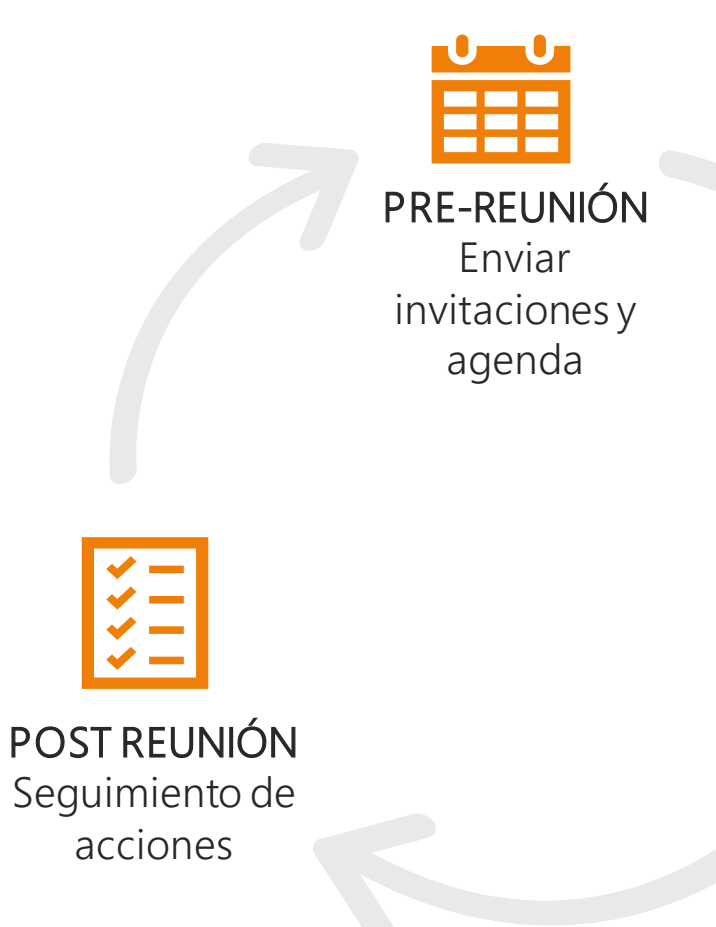

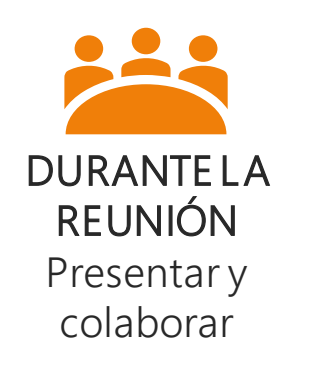

Teams maneja el ciclo de vida completo de la reunión, incluyendo:

- Compartir la agenda de la reunión e iniciar chats antes de iniciar la reunión
- Mostrar contenido en vivo, capturar notas y grabar/transcribir la reunión
- Publicar tareas, archivos y otras actividades de seguimiento

Toda la experiencia de la reunión es accesible desde un solo lugar en Teams

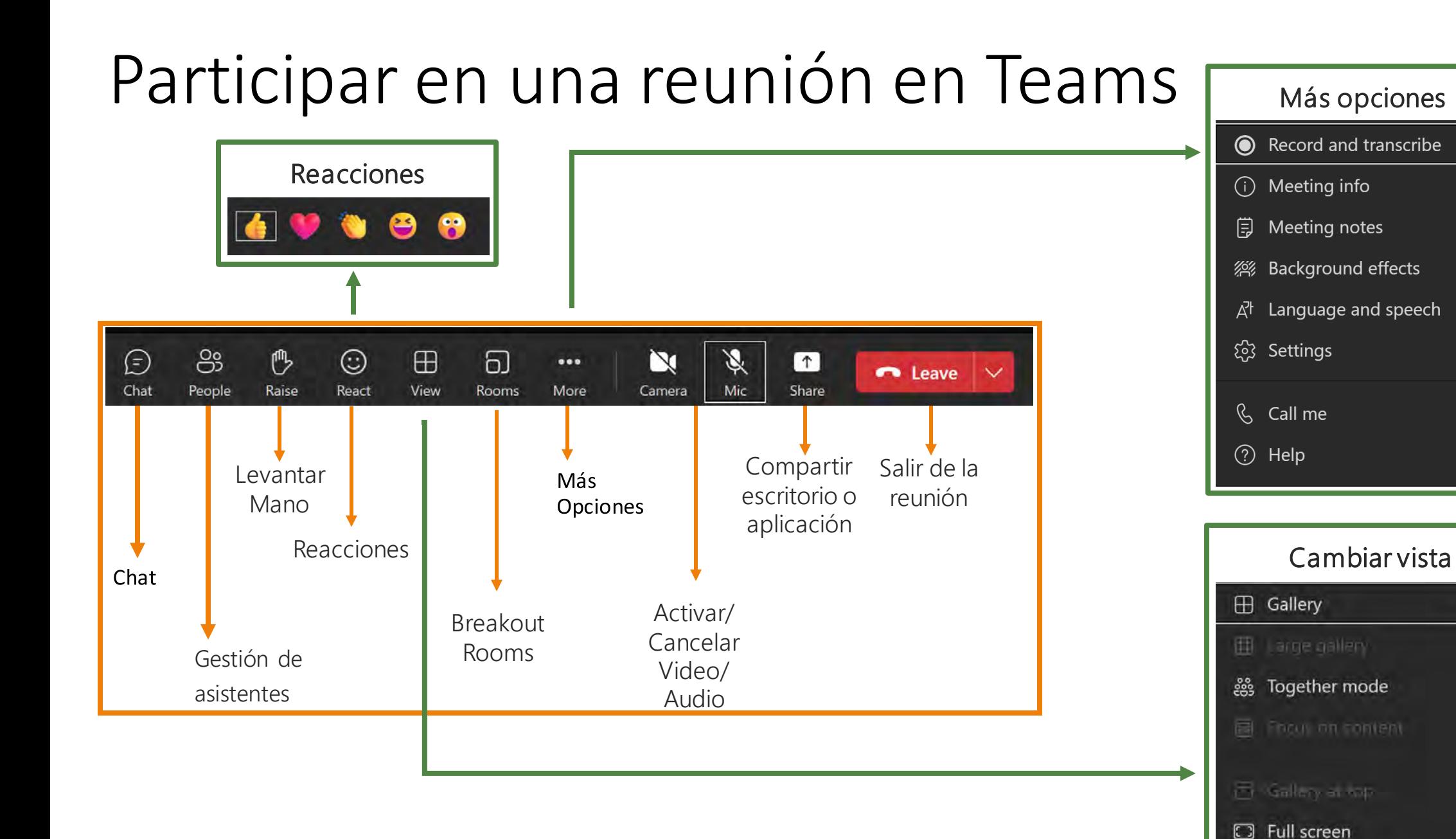

 $\left\langle \right\rangle$ 

 $\checkmark$ 

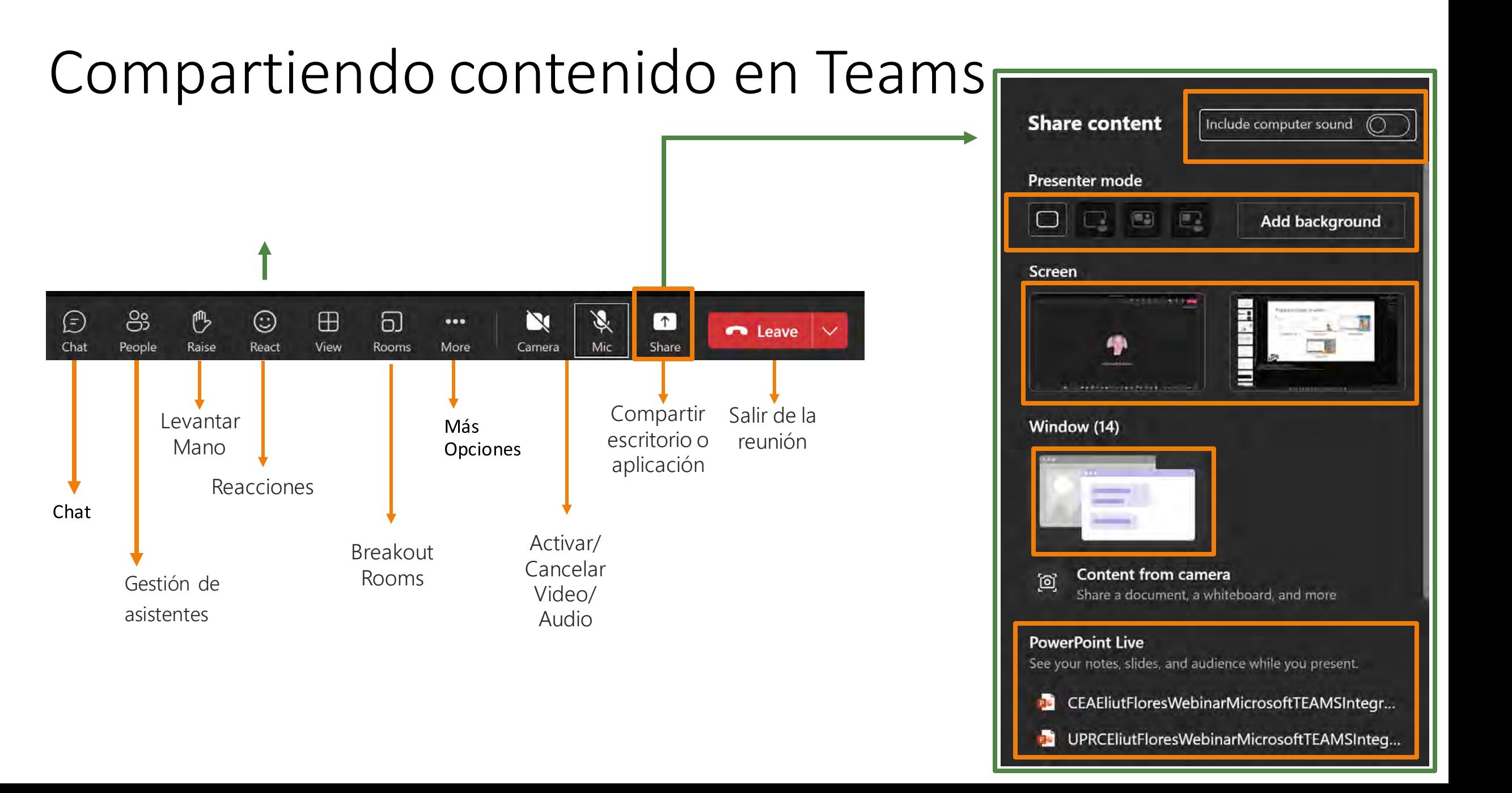

### Presenter mode en acción

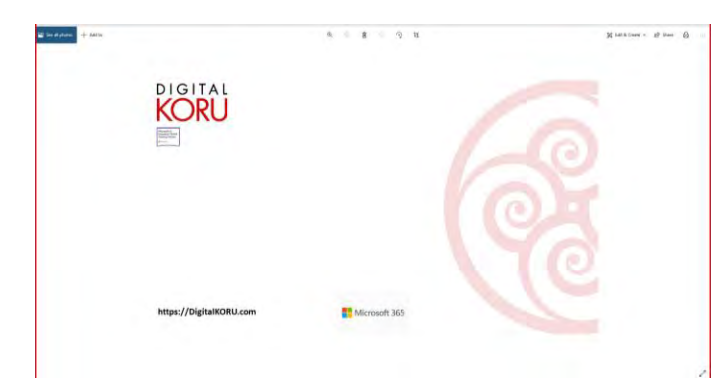

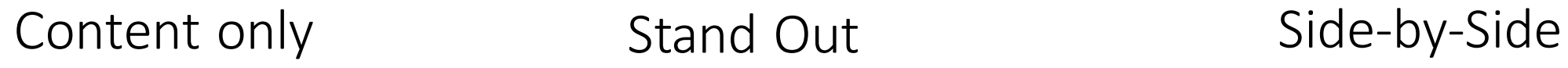

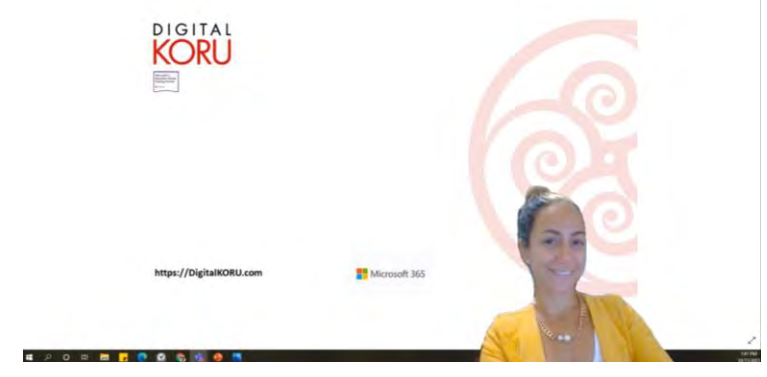

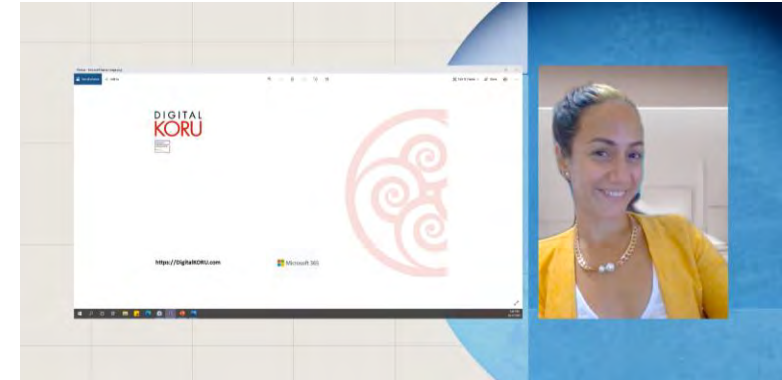

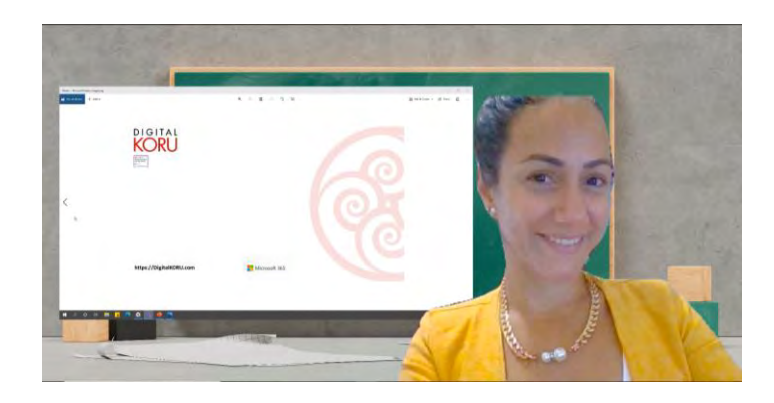

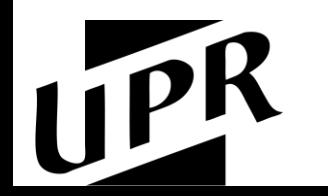

Reporter

Tanto las reuniones independientes como las de canal tienen un propósito Utilice estos *tips* para decidir cuál es el vehículo idóneo para su escenario de reunión

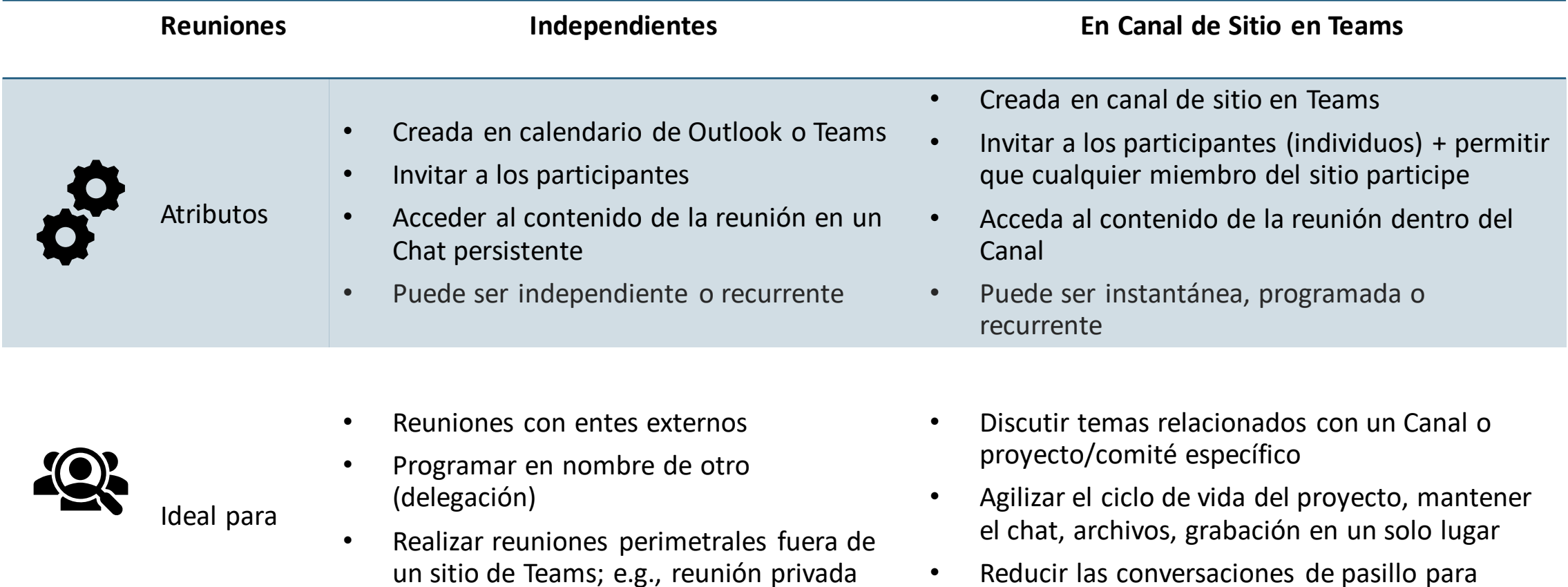

sobre un asunto/proyecto

• Reducir las conversaciones de pasillo para mantener a todos al tanto del proyecto

## Cambios en Meeting Options

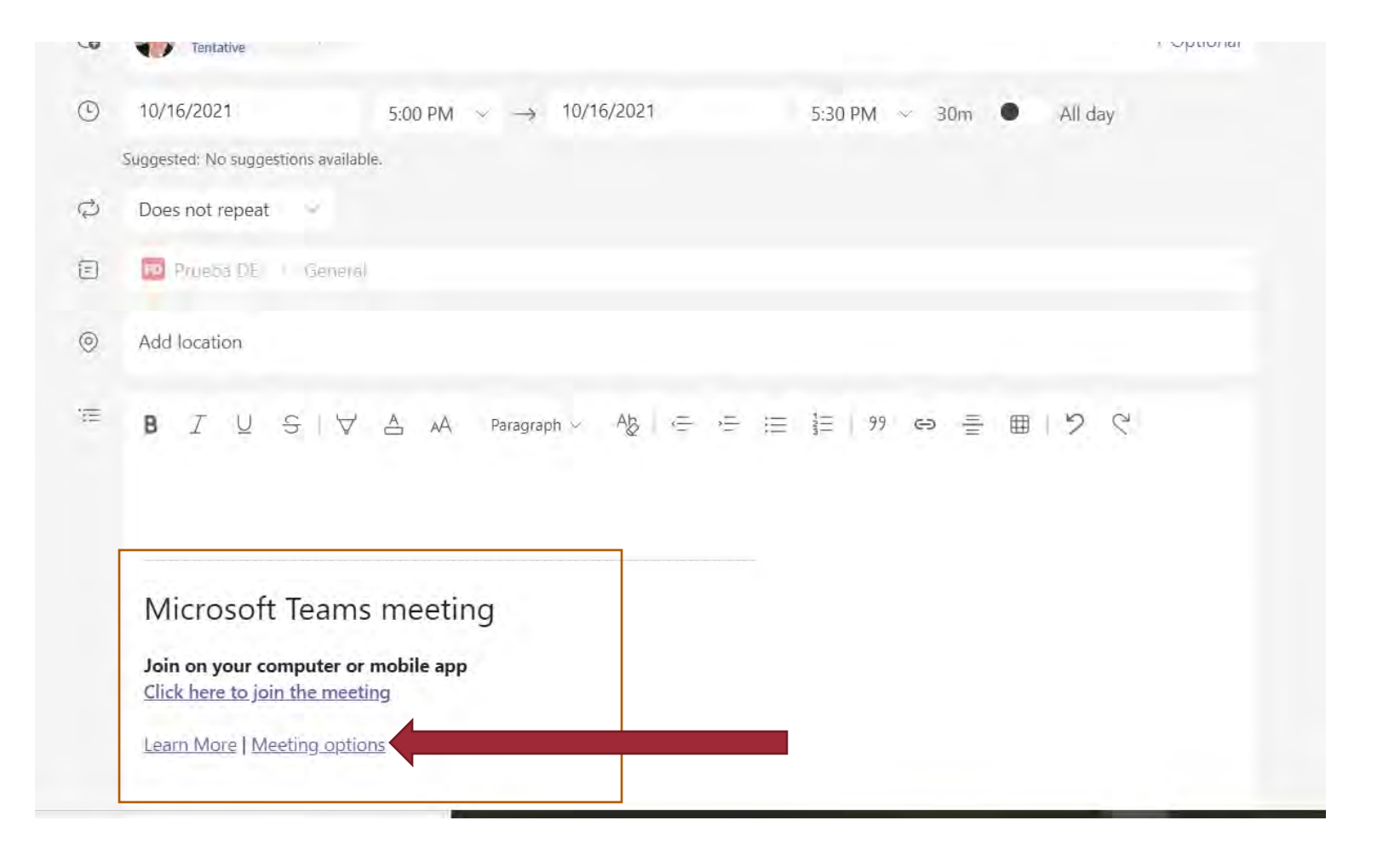

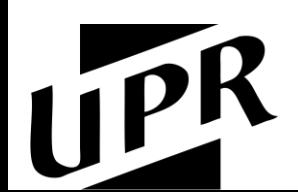

## Meeting Options

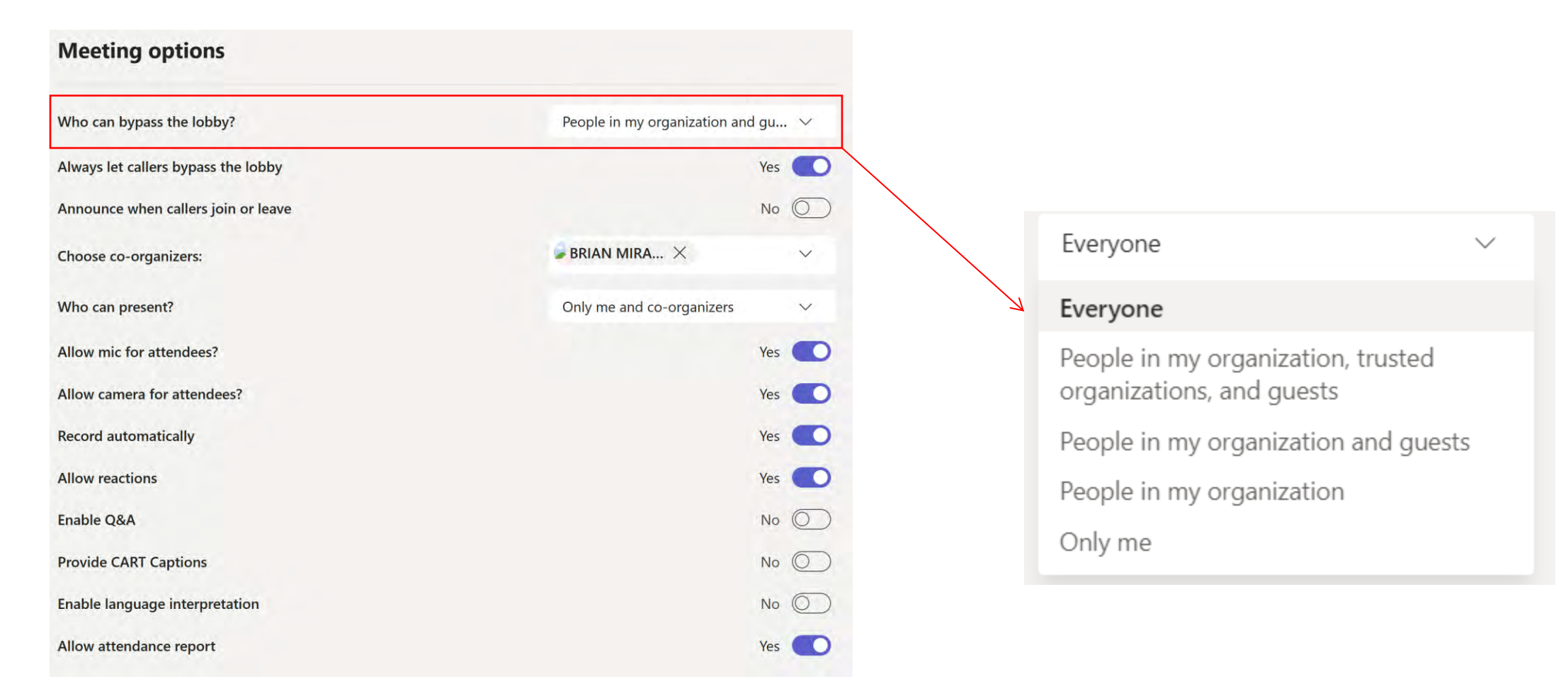

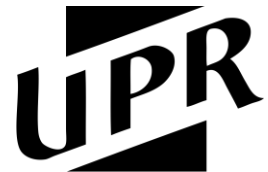

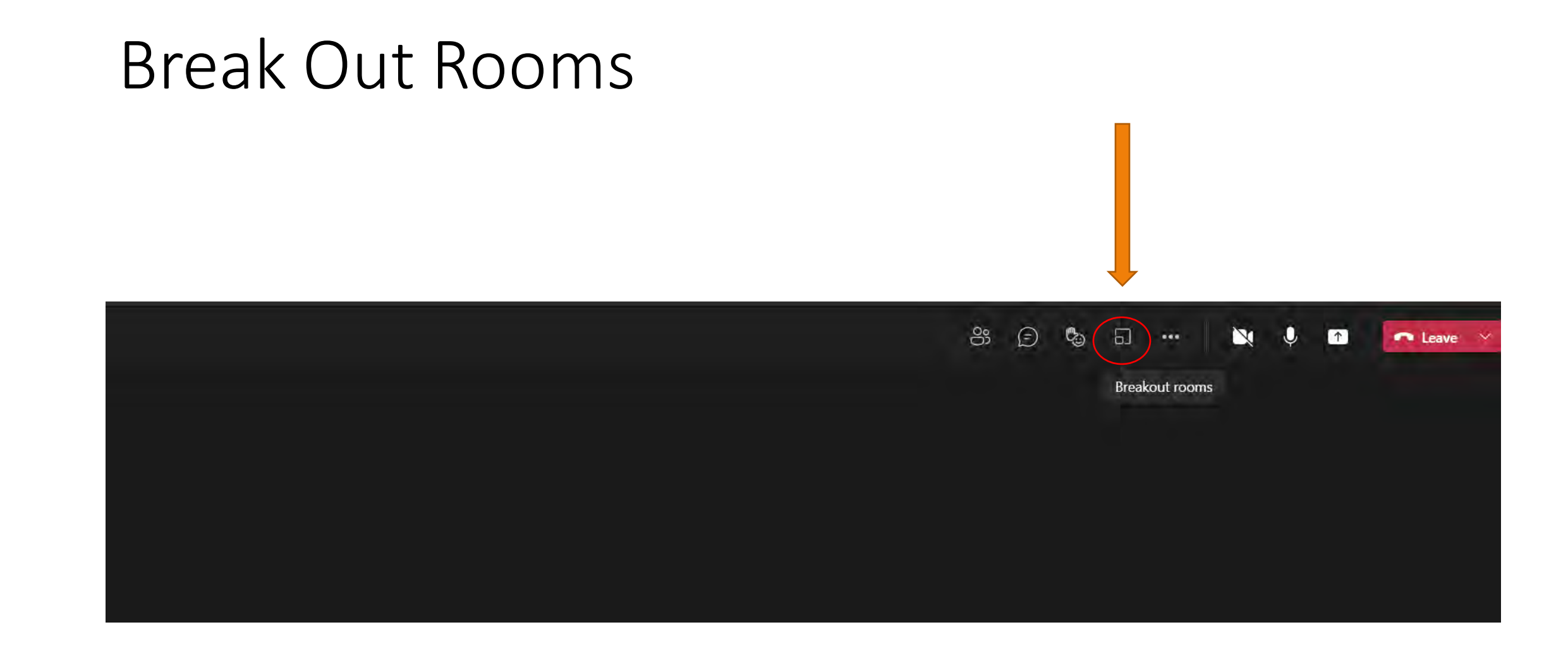

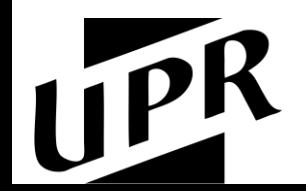

## Creación de Breakout Rooms

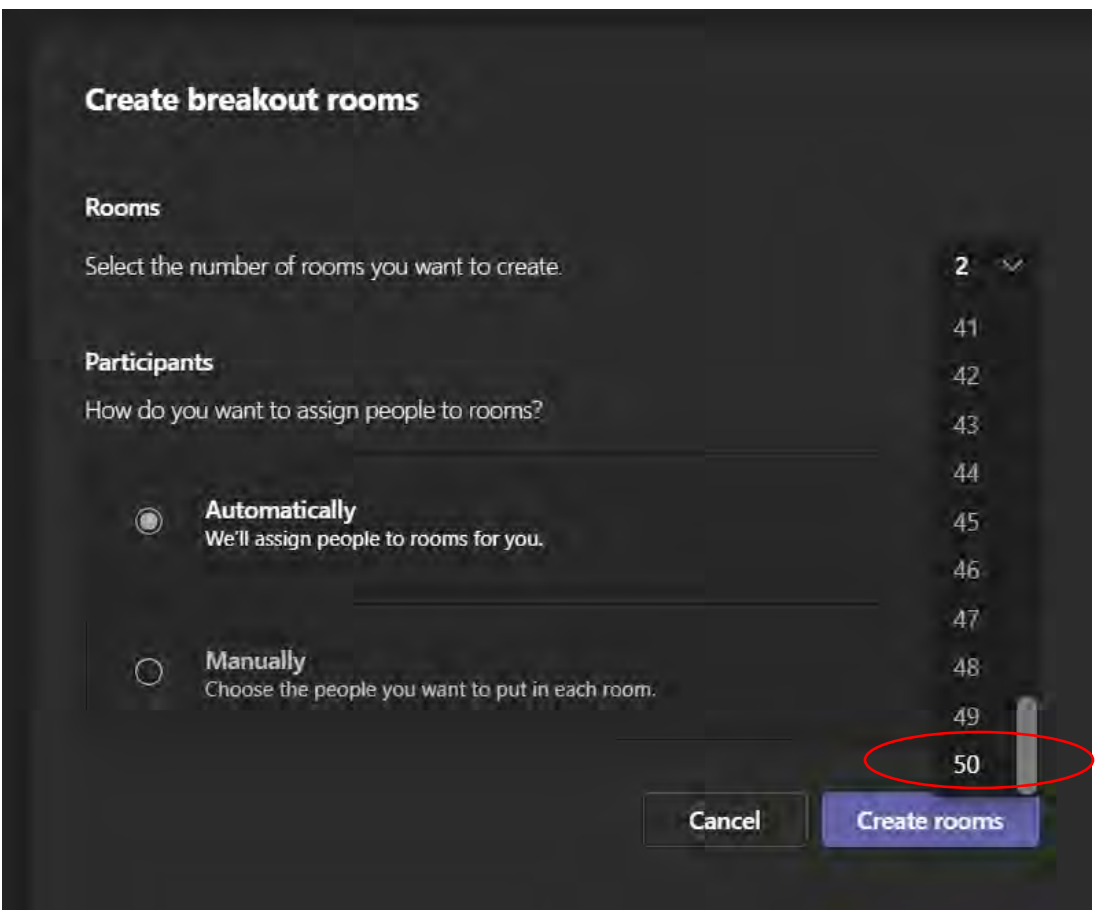

Puede crear hasta 50 salones y tener **300 personas distribuidas en los salones.** 

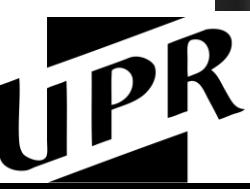

## Creación de Webinars

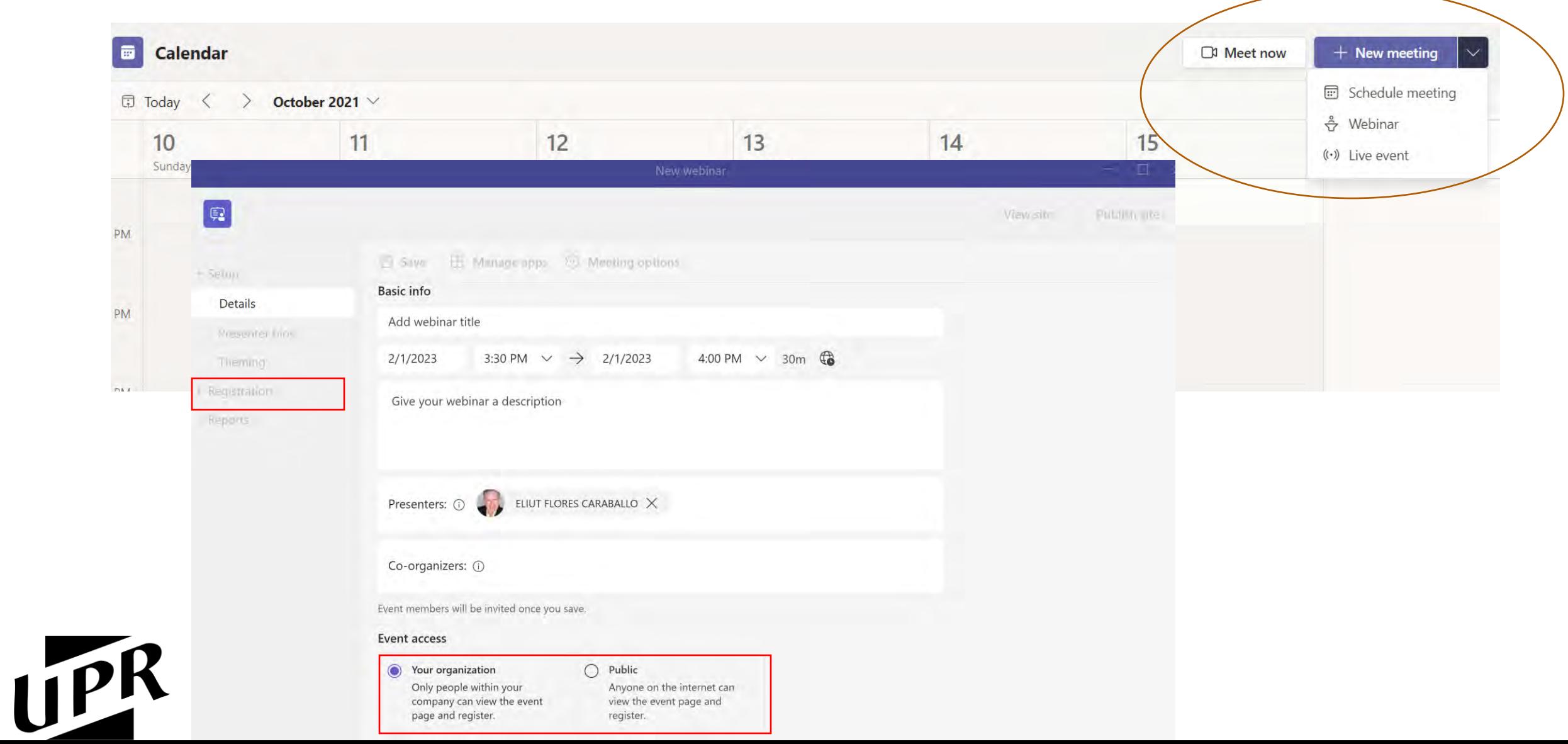

## Sitio y Formulario de Inscripción para Webinar

#### [Microsoft Virtual Events Powered by Teams](https://events.teams.microsoft.com/event/515a7c8c-0a44-4253-961d-1fb2132b6556@0dfa5dc0-036f-4615-99e4-94af822f2b84)

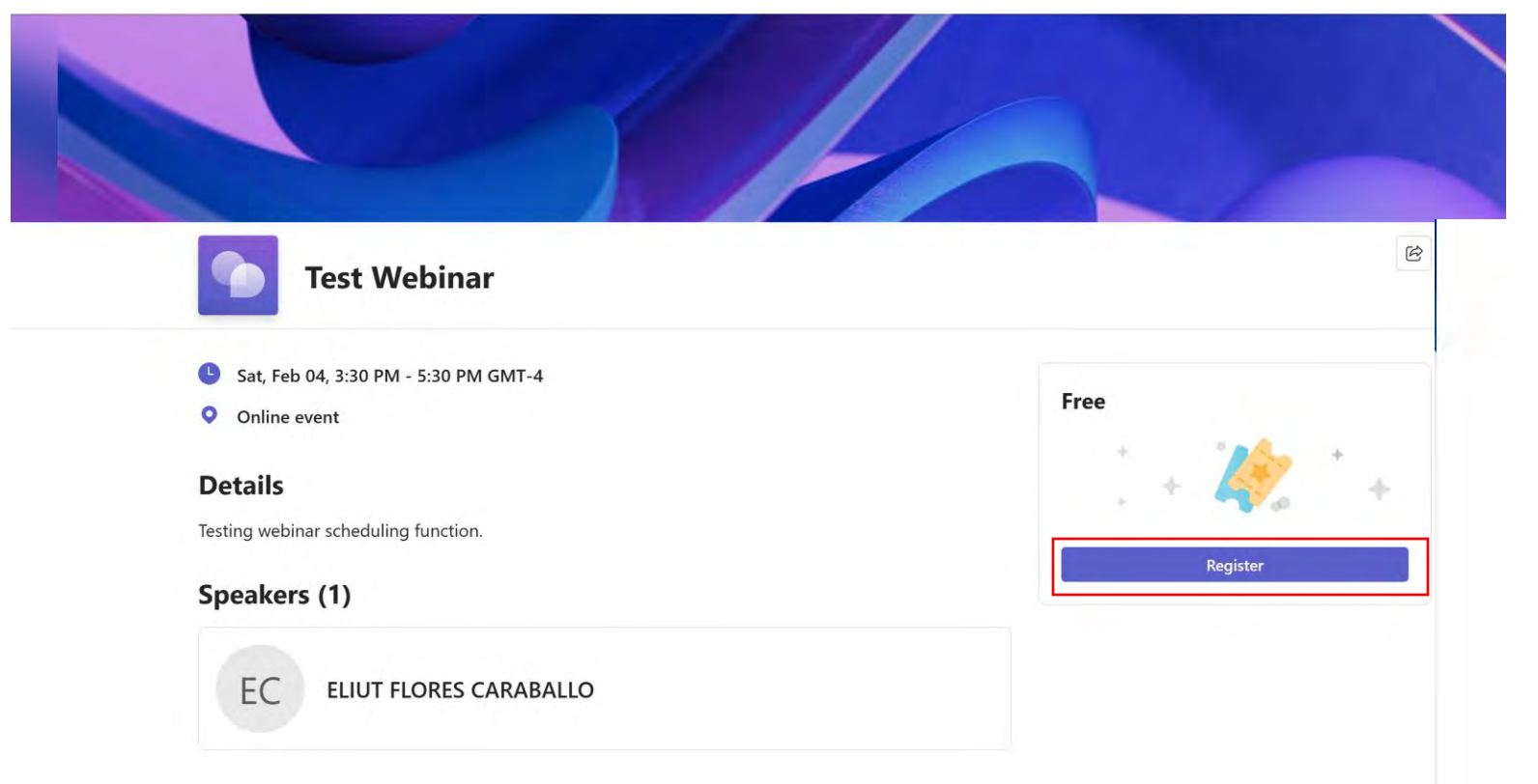

#### **Test Webinar**

Sat, Feb 04, 3:30 PM - 5:30 PM GMT-4

Register

#### **Registration Information**

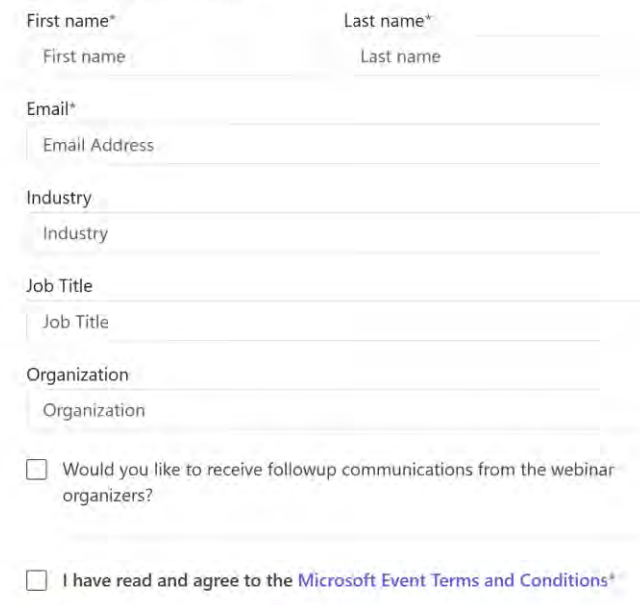

Cancel

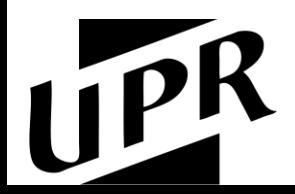

### Teams Live Events

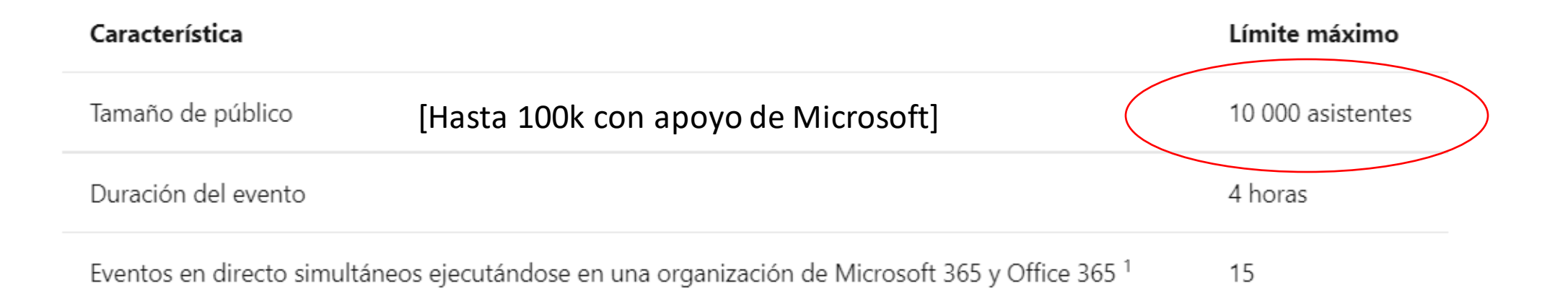

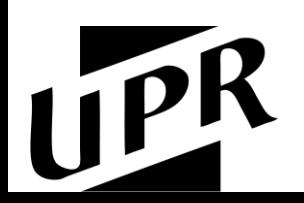

# ¡Veámoslo en acción!

# ¿Qué hay de los dispositivos?

Los dispositivos son una parte fundamental de la experiencia de la reunión Asegúrese de seleccionar y probar sus dispositivos de audio y vídeo con antelación

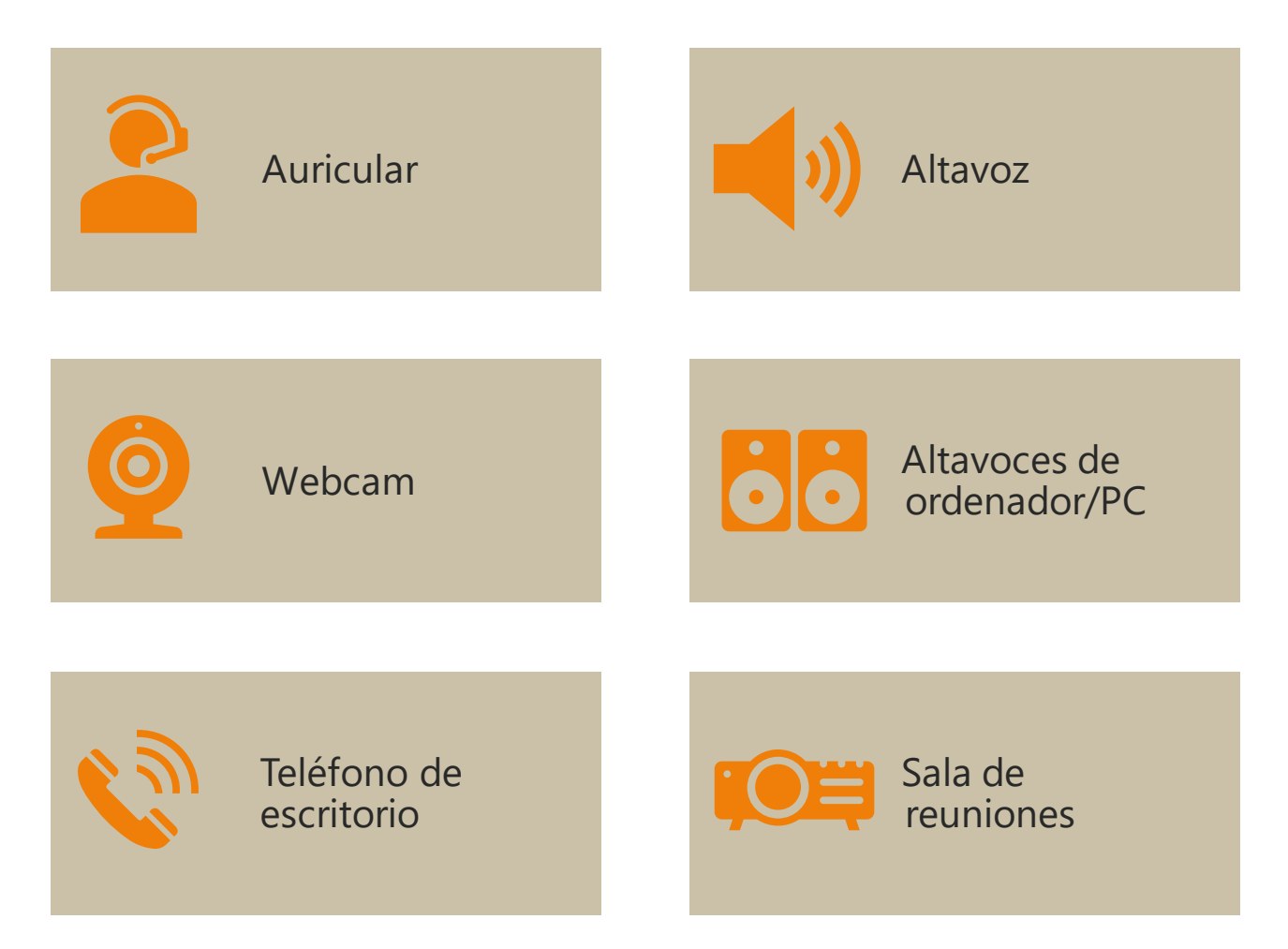

### Al seleccionar dispositivos, tenga en cuenta

- ¿Asistirá desde una oficina a puerta  $\bullet$ cerrada, un espacio de oficina compartido o una sala de conferencias?
- ¿Se unirán otros en la misma sala?  $\bullet$
- ¿Su dispositivo tiene suficiente duración de  $\bullet$ batería o conexión eléctrica?
- Si habla, ¿tiene un dispositivo de  $\bullet$ cancelación de ruido?
- ¿Su dispositivo es compatible con Teams?  $\bullet$

### Obtenga más información sobre los dispositivos compatibles con Teams

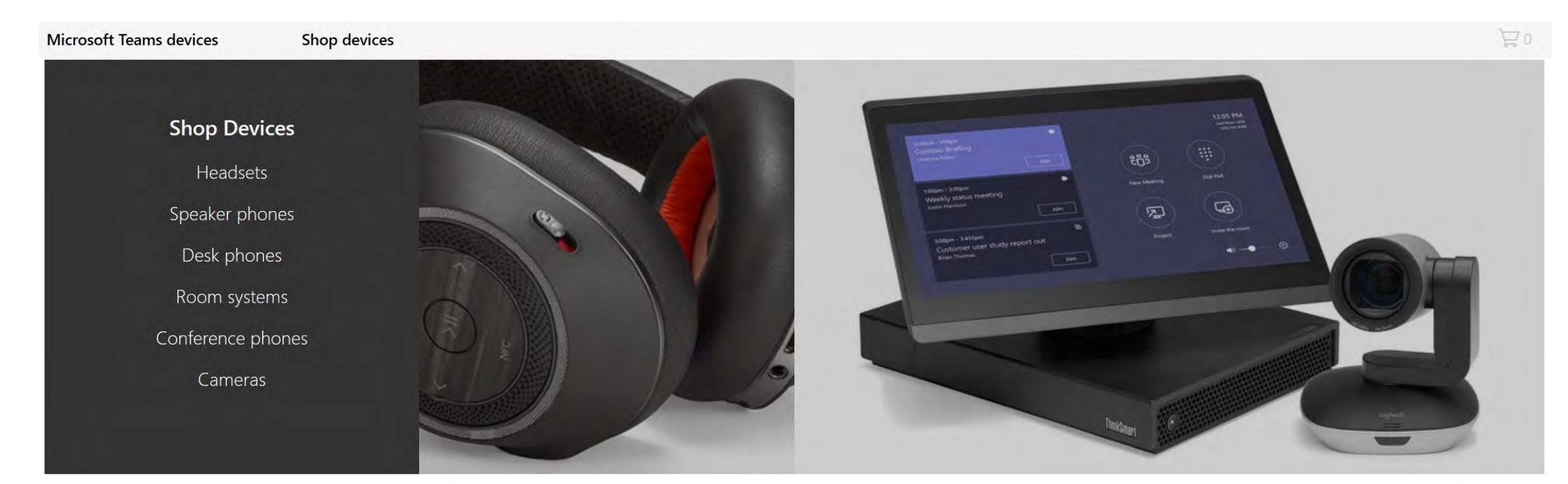

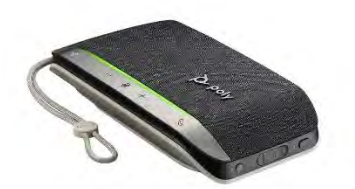

Poly Sync 20-40-60 Logitech Brio

<https://aka.ms/TeamsDevices>

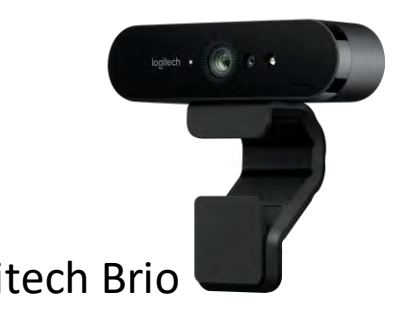

#### Get clients for Microsoft Teams - [Microsoft Teams | Microsoft Docs](https://docs.microsoft.com/en-us/microsoftteams/get-clients?tabs=Windows)

### Use Teams en todas las plataformas

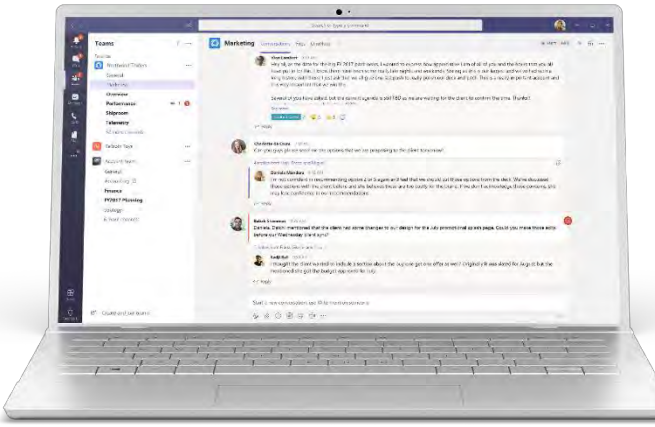

Windows 7+

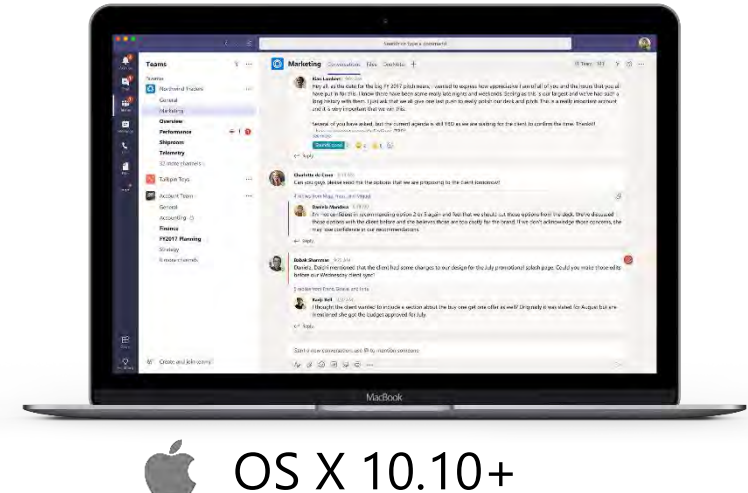

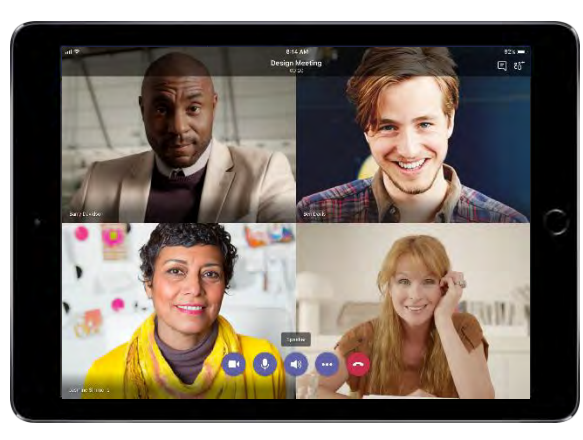

iPad

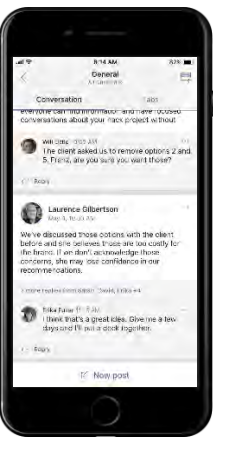

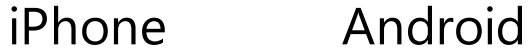

Laurence Gilber... <sub>00</sub> mormo al: then guy  $\bar{\rm P}$  unks.

#### Escritorio **Móvil** Móvil Navegadores

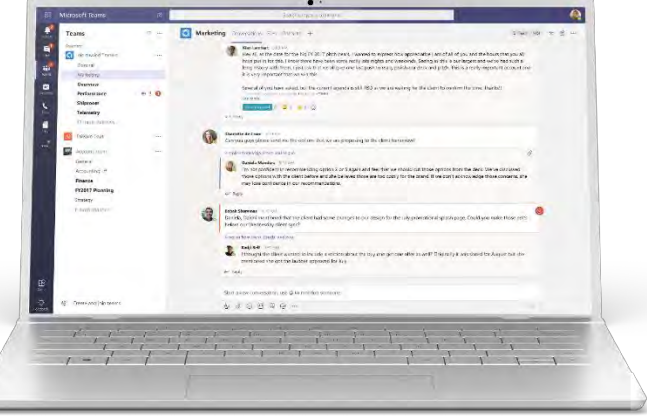

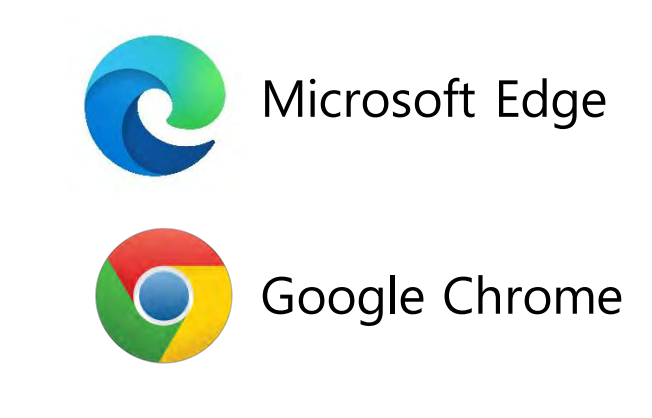

[https://teams.microsoft.com/downloads](https://go.microsoft.com/fwlink/?linkid=855754)

### Teams móvil ofrece flexibilidad en la forma de comunicarse

Con la aplicación móvil, Teams está a su alcance:

- Participe en chats privados 1:1, en chats grupales
	- Reciba notificaciones en tiempo real
- Asista a reuniones en su escritorio o dispositivo móvil
- Acceda a sus archivos sobre la marcha con el cliente móvil de Teams
- *Best Practice:*
	- Exija a sus estudiantes que canalicen todas sus comunicaciones a través de Teams, evite usar plataformas no institucionales

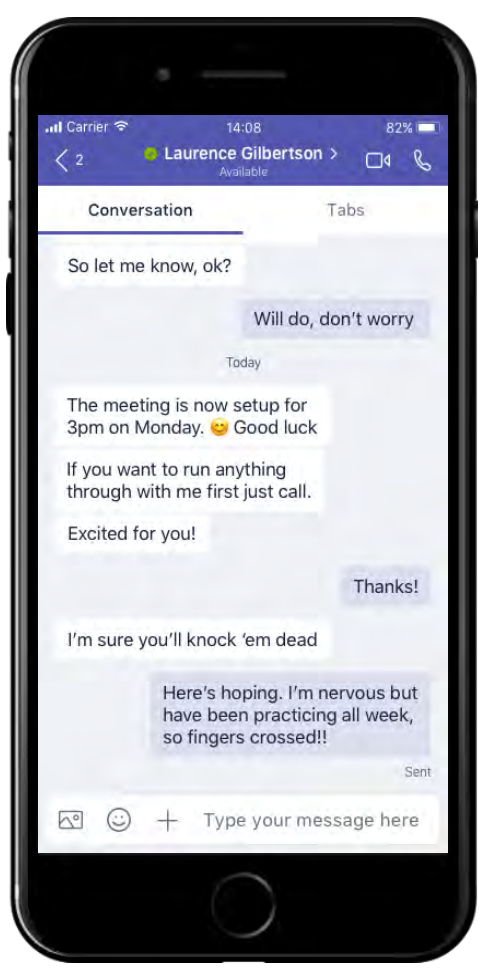

Chat

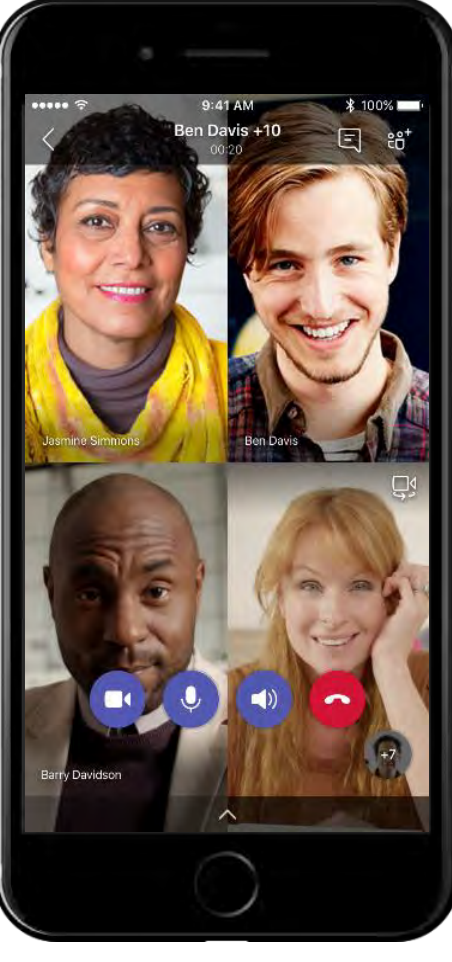

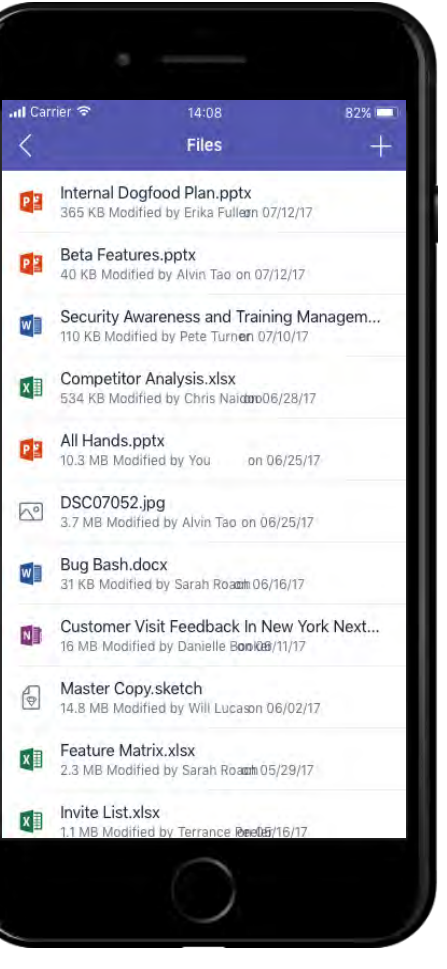

Únase a una reunión

Acceda a los archivos

A practicar con Microsoft Teams

- 1. Cree un sitio de **Teams Class**  especificando canales para organizar su clase
- 2. Inscriba a sus estudiantes en el sitio de Teams
- 3. De ser necesario, genere un código de acceso al sitio en Teams
	- Podría enviar el código de ingreso a los alumnos en un mensaje de Outlook
- 4. Escriba un mensaje con un meme en el chat de Teams
- 5. Inicie una reunión Meet now en el tab de posts, comuníquese con alguien
- 6. Programe una clase en línea para una fecha futura
- 7. Cree una tarea cualitativa y corríjala
- 8. Califique el trabajo de sus estudiantes
- 9. Añade tabs de aplicaciones a su sitio de Teams para sus alumnos

### Recursos adicionales

Entrenamiento en vivo y en línea:<https://aka.ms/TeamsLiveTraining>

 $\begin{bmatrix} 0 & 0 \\ 1 & 1 \end{bmatrix}$ Artículos y vídeos autoguiados: [https://support.office.com](https://support.office.com/)

Guía de inicio rápido de Teams: <https://aka.ms/TeamsQuickStartGuide>

Casos de Éxito: [https://customers.microsoft.com](https://customers.microsoft.com/)

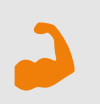

Microsoft Learn Educator Center: <https://docs.microsoft.com/en-us/learn/educator-center/?source=mec>

### Recursos adicionales

#### Para administradores de TI y administradores de cambios de usuarios

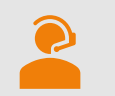

Dispositivos para Microsoft Teams:<https://aka.ms/TeamsDevices>

Microsoft Teams Admin documentation: [https://docs.Microsoft.com/en-us/MicrosoftTeams/](https://docs.microsoft.com/en-us/MicrosoftTeams/)  $\mathbf{M}$ 

Microsoft Teams for Education\_QuickGuide\_ES.pdf [https://edudownloads.azureedge.net/msdownloads/MicrosoftTeamsforEducation\\_QuickGuide\\_ES-ES.pdf](https://edudownloads.azureedge.net/msdownloads/MicrosoftTeamsforEducation_QuickGuide_ES-ES.pdf) [Top 8 NEW features in Microsoft Teams 2021 // Q&A app, Search, Viva & more](https://www.youtube.com/watch?v=cVLzNW_KdWk&list=PLdHjJccRYryOyKDrYjwXqYeB3_mo3axLZ&index=2) – YouTube [Top 5 NEW features in Microsoft Teams 2022 | Hand Raise Order, Temporary Unmute & more](https://www.youtube.com/watch?v=lmGQ2qXvECE) – YouTube [Top 7 NEW features in Microsoft Teams | Meeting Co-organizers, Mute meeting notifications & more -](https://www.youtube.com/watch?v=4_vBA_z4bDo&list=PLdHjJccRYryOyKDrYjwXqYeB3_mo3axLZ&index=3) YouTube [How to use the Q&A app in Microsoft Teams meetings](https://www.youtube.com/watch?v=mQPWp_VZMes) – YouTube [Top 25 Tips and Tricks for Microsoft Teams meetings // A Teams Meetings tutorial](https://www.youtube.com/watch?v=w8XWzvF5G-8) – YouTube [Top 8 new features for Whiteboard in Teams -](https://www.youtube.com/watch?v=BqxP6buz1Ko&list=PLdHjJccRYryOyKDrYjwXqYeB3_mo3axLZ&index=3) YouTube [View live transcription in a Teams meeting \(microsoft.com\)](https://support.microsoft.com/en-gb/office/view-live-transcription-in-a-teams-meeting-dc1a8f23-2e20-4684-885e-2152e06a4a8b?msclkid=65ef5955a56a11ec9ad0566de0f9e8c0) Education Blog - [Microsoft Tech Community](https://techcommunity.microsoft.com/t5/education-blog/bg-p/EducationBlog)

### Gracias… Pasemos a la discusión

- Preguntas y Respuestas
- Recuerden hacer la tarea
- Compartan en el chat sus
	- Dudas
	- Historias de éxito
	- Dificultades
- Llenen la evaluación
- Inscríbanse en el taller avanzado

Les espero en los próximos webinars del Ciclo de Transformación Digital Docente y a participar en la **CdP** 

# Microsoft Teams: Integraciónen los procesoseducativos

Eliut Flores, PhD eliut.flores@upr.edu 1 (787) 249 4444